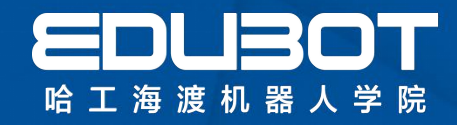

# 书籍免费大放送活动

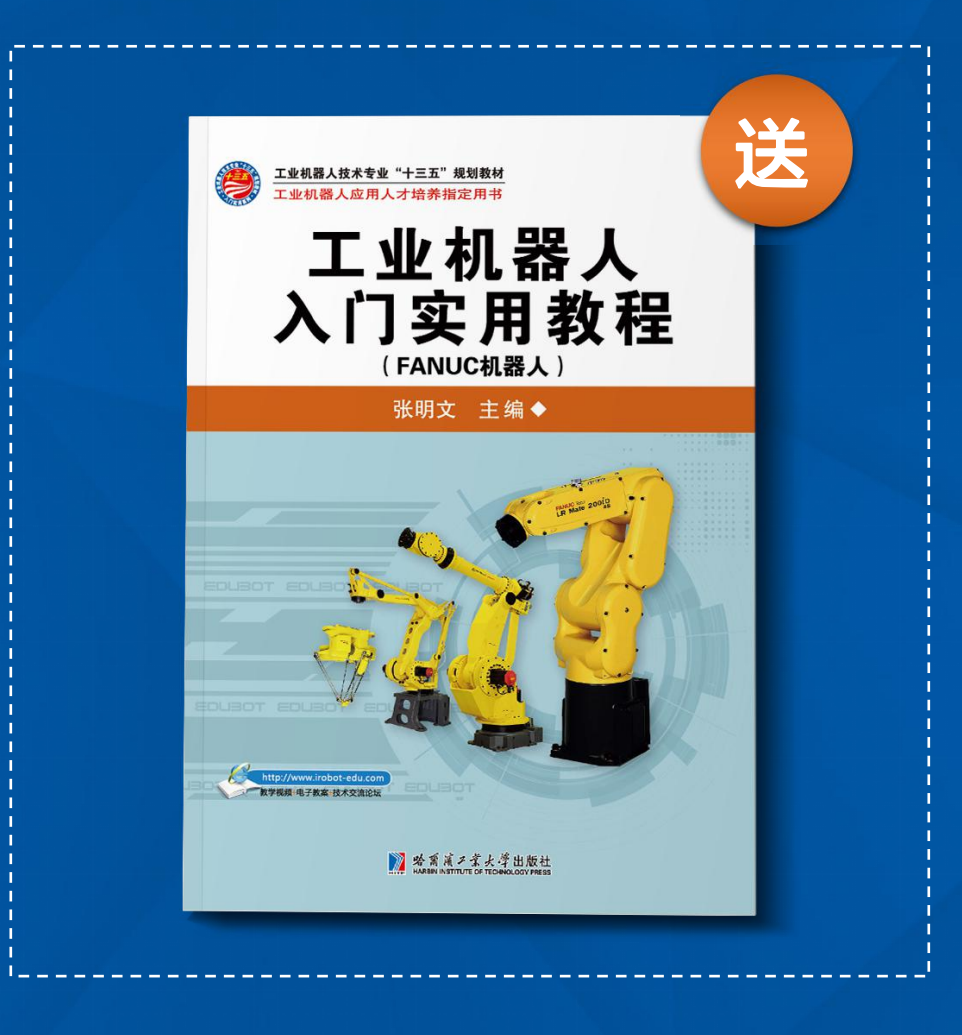

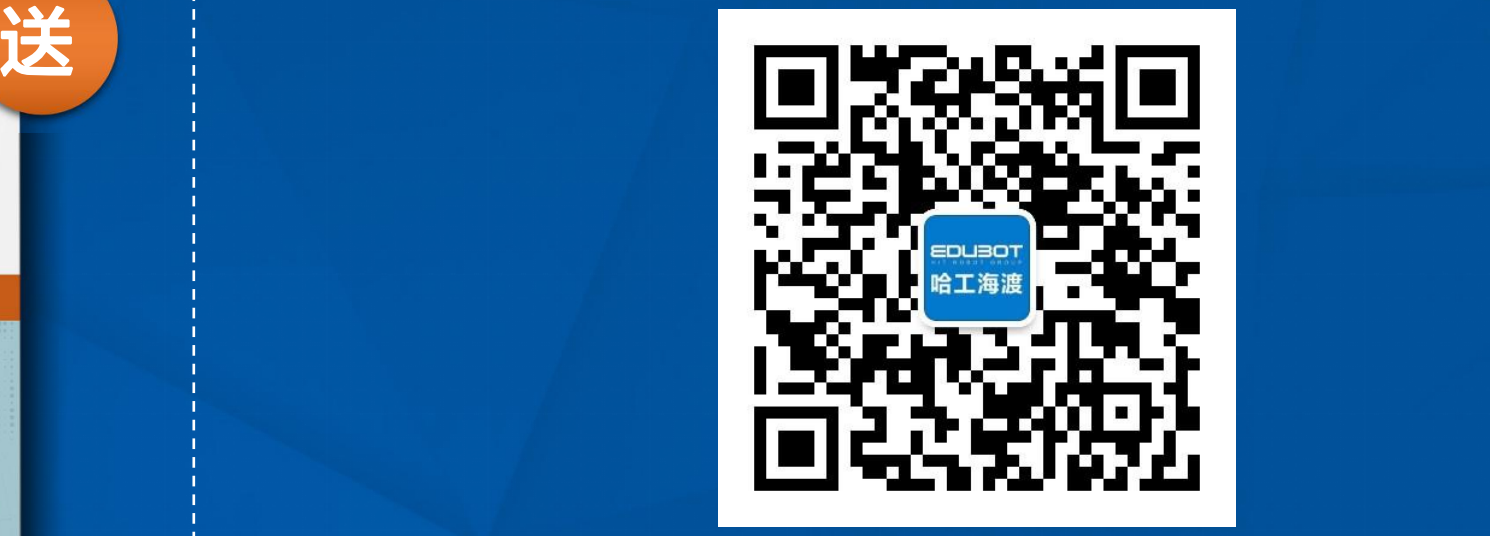

关注海渡公众账号,回复"我要书籍" **每天后台抽取2名幸运儿!直播最后公布名单!**

## EDURGP 哈工海渡机器人学院

# 工业机器人入门实用教程<sub>工<sup>海渡机器</sub>个"</sub></sup> (FANUC机器人)

## 主讲人:何老师

www.irobot-edu.com edubot\_zhang@126.com

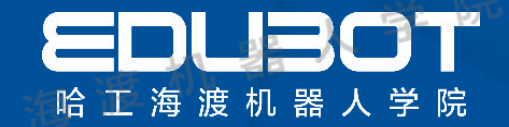

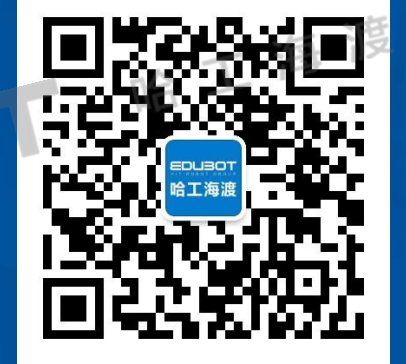

哈工海潭

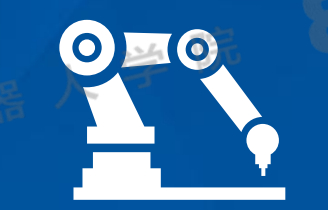

• 第05章 坐标系的建立 • 第06章 I/O通信 • 第07章 机器人基本指令

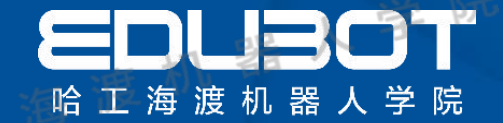

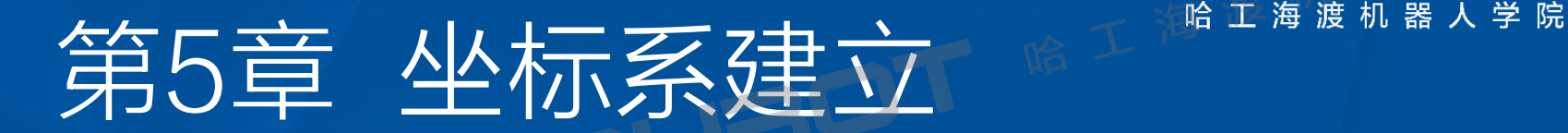

#### 教学内容:

#### 学习目标:

## 5.1 工具坐标系 1.掌握工具与用户坐标系建立步骤 5.2 用户坐标系 2.学会如何验证工具与用户坐标系

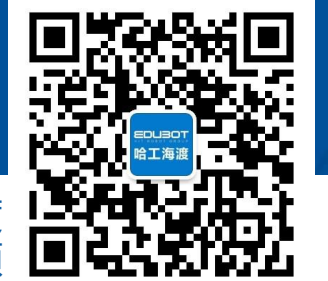

网址: www.irobot-edu.com

网址:www.iropot-equ.com 《工业机器人入门实用教程(FANUC机器人) 扫一扫关注-哈工海渡 回复FA N UC获得配套视频

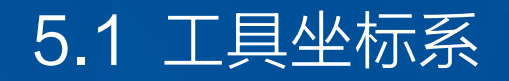

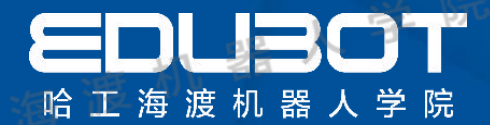

## 定义 工具坐标系是表示工具中心和工具姿势的直角坐标系,需要在编程前 先进行自定义。未定义工具坐标系时,将被默认工具坐标系所取代。

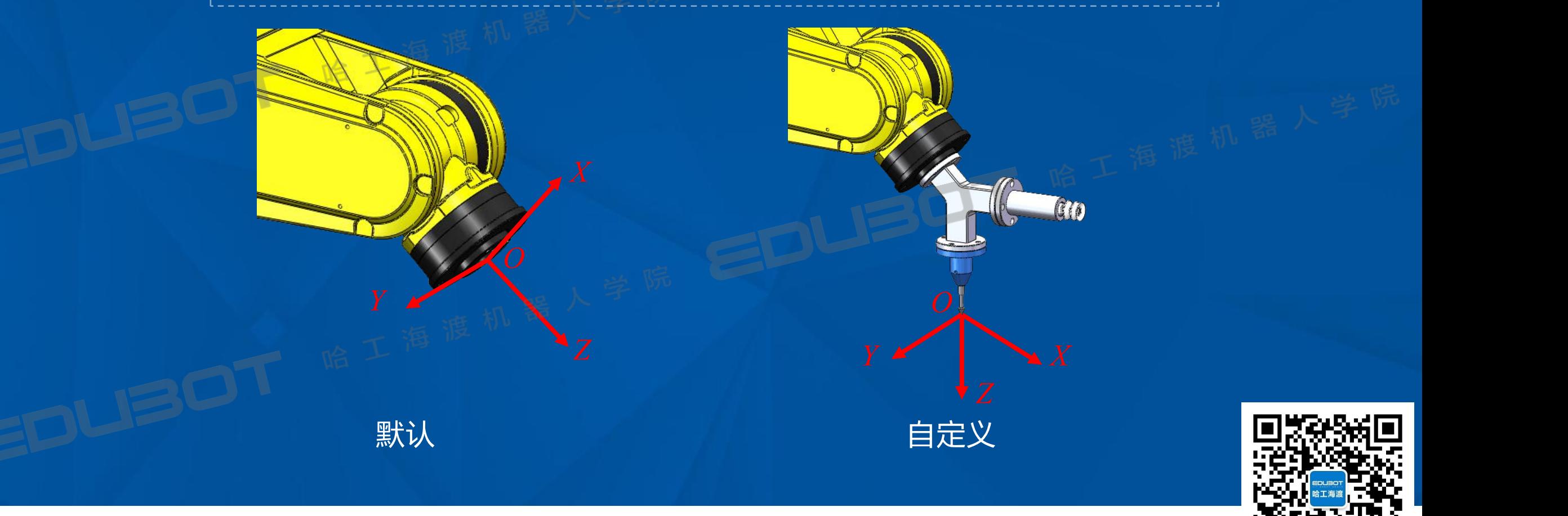

#### 5.1 工具坐标系

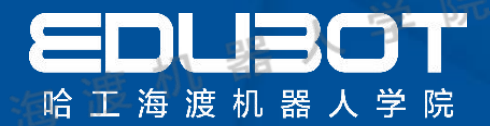

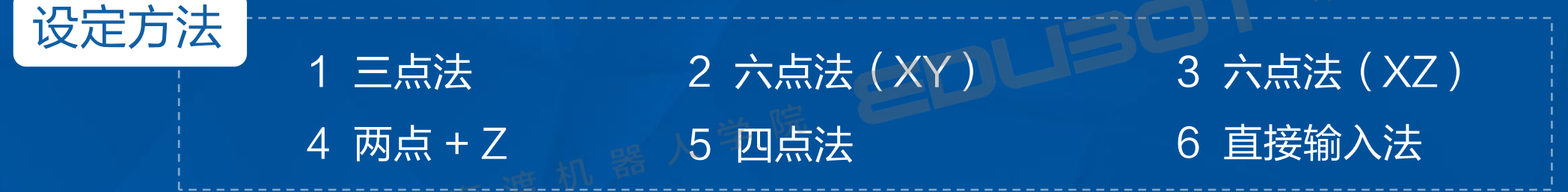

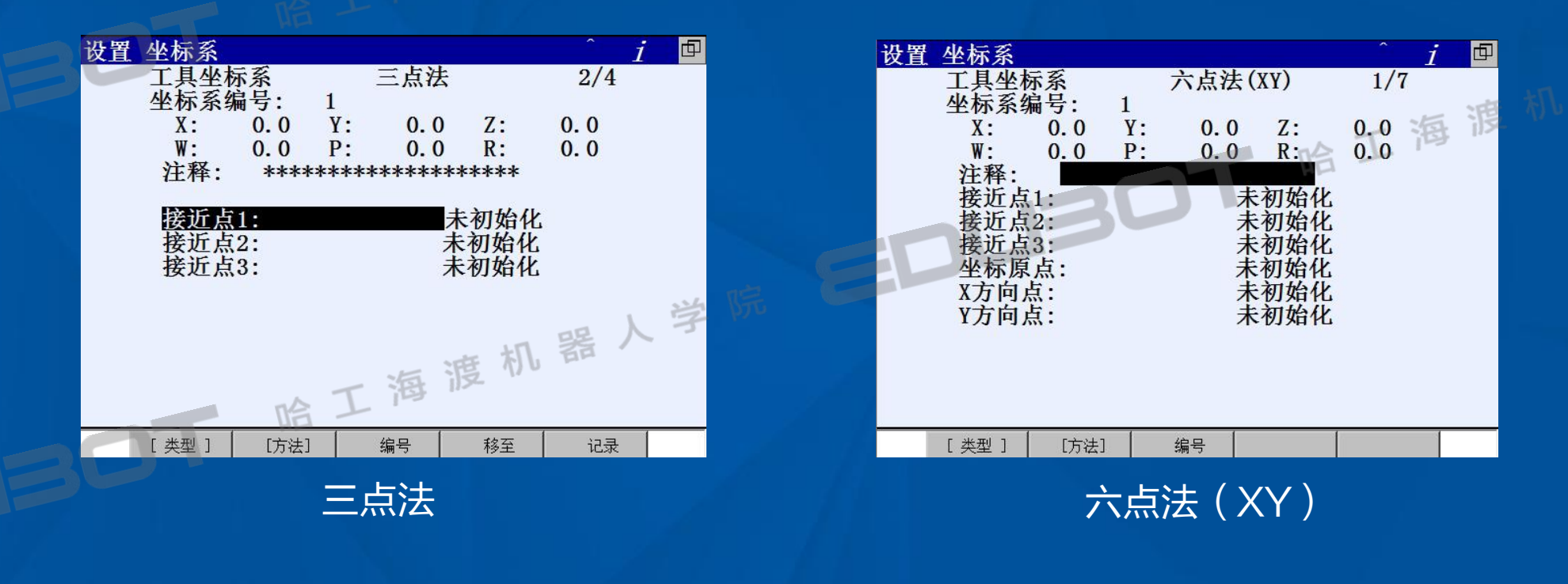

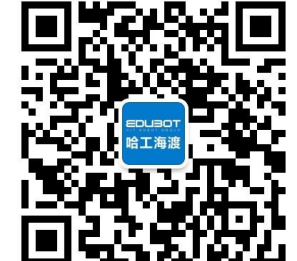

#### 5.1 工具坐标系

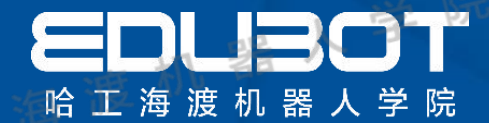

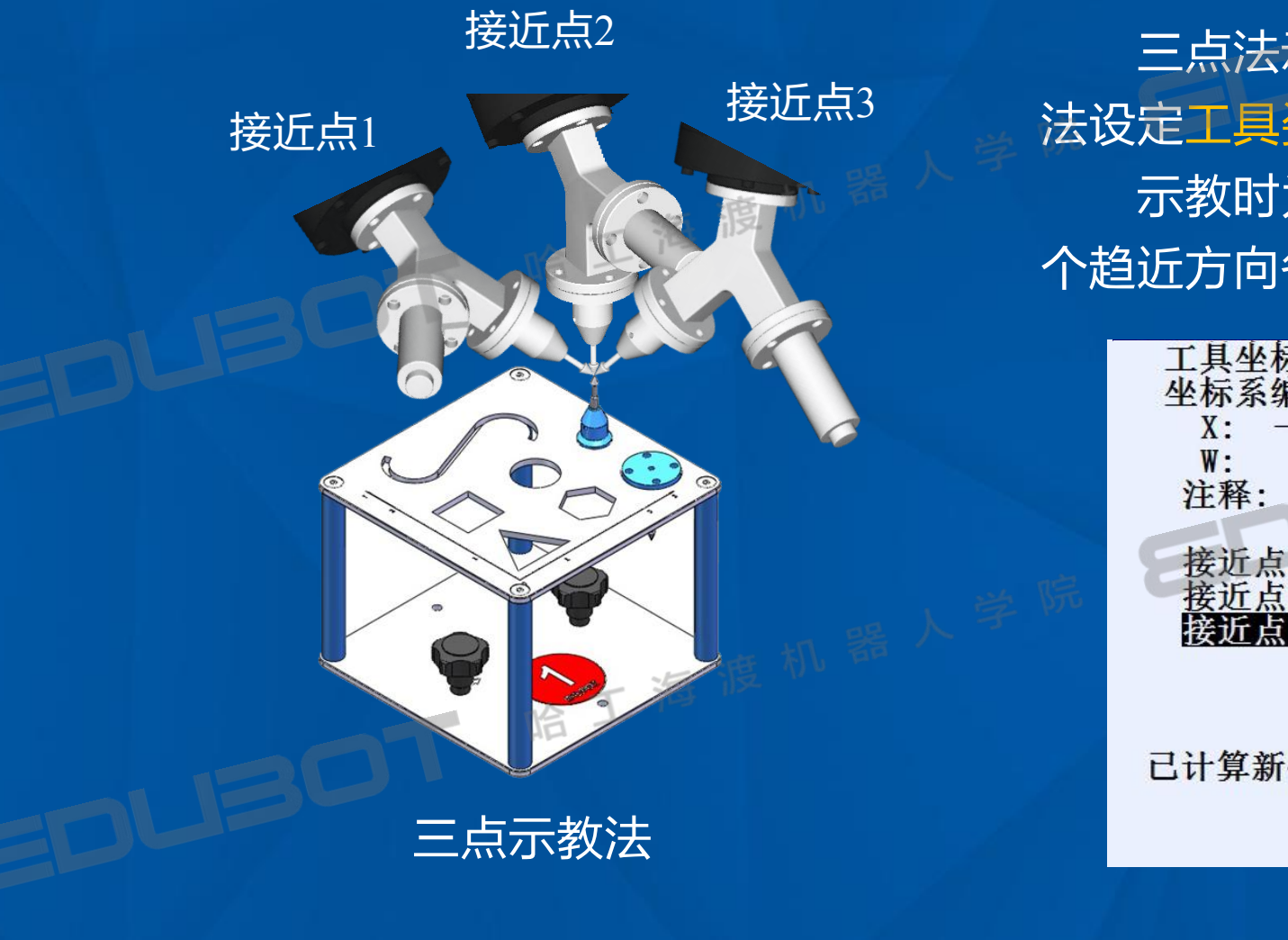

三点法示教,只可以设定工具中心点,无 法设定工具姿势。 示教时为了正确设定坐标系,应尽量使三 个趋近方向各不相同。

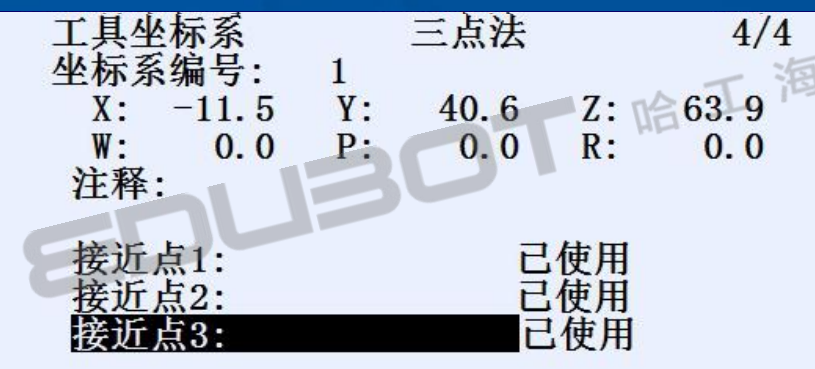

己计算新位置

网址: www.irobot-edu.com 网址:www.iropot-equ.com<br>邮箱:edubot\_zhang@126.com《工业机器人入门实用教程(FANUC机器人) 扫一扫关注-哈工海渡 回复FA N UC获得配套视频

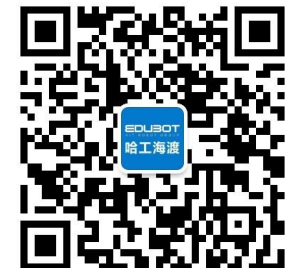

#### 5.1 工具坐标系

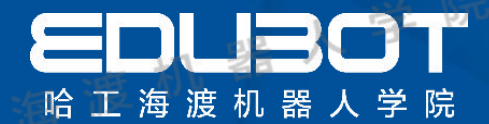

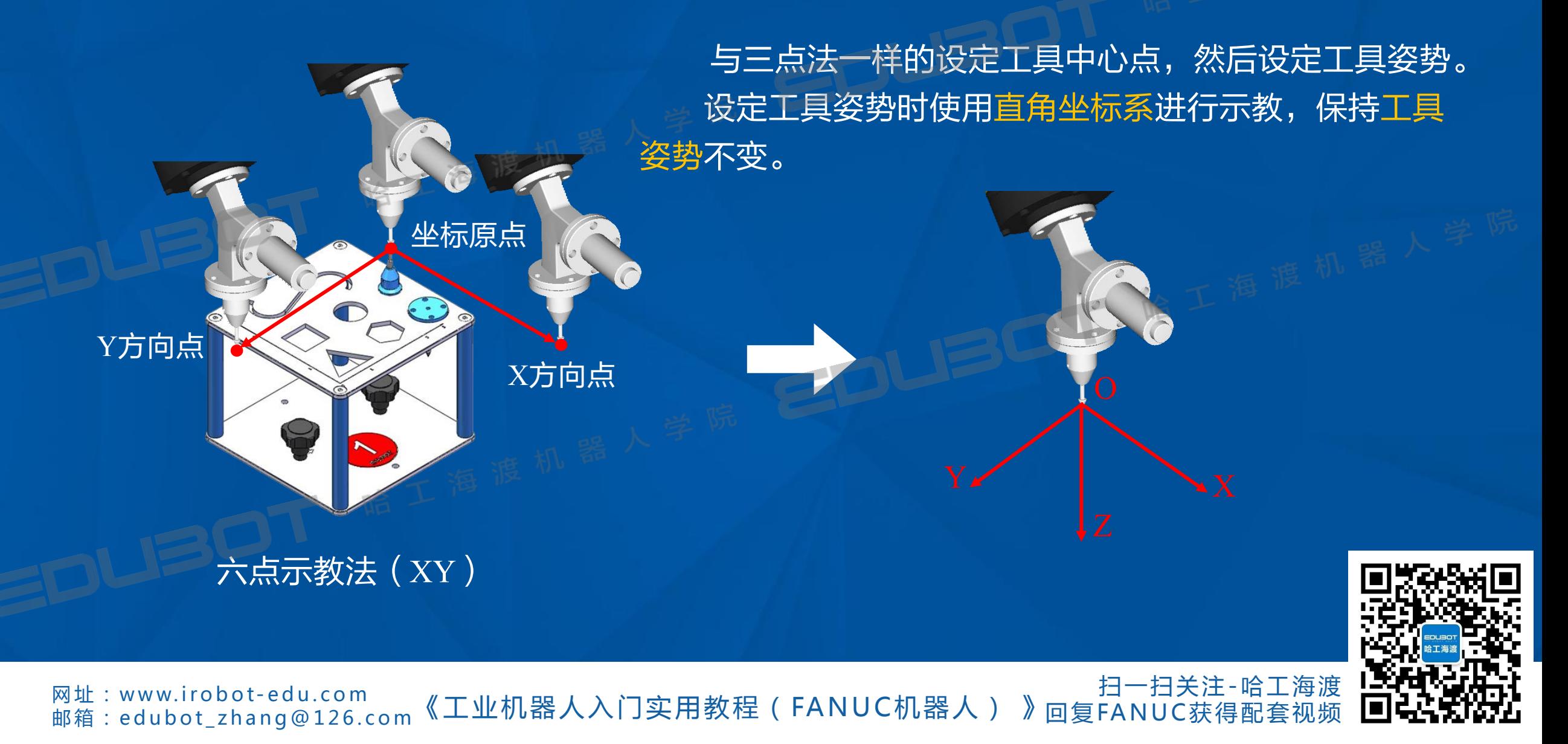

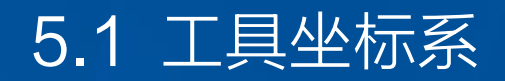

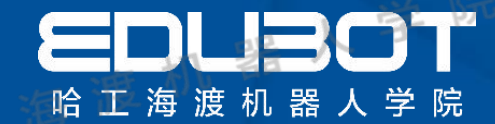

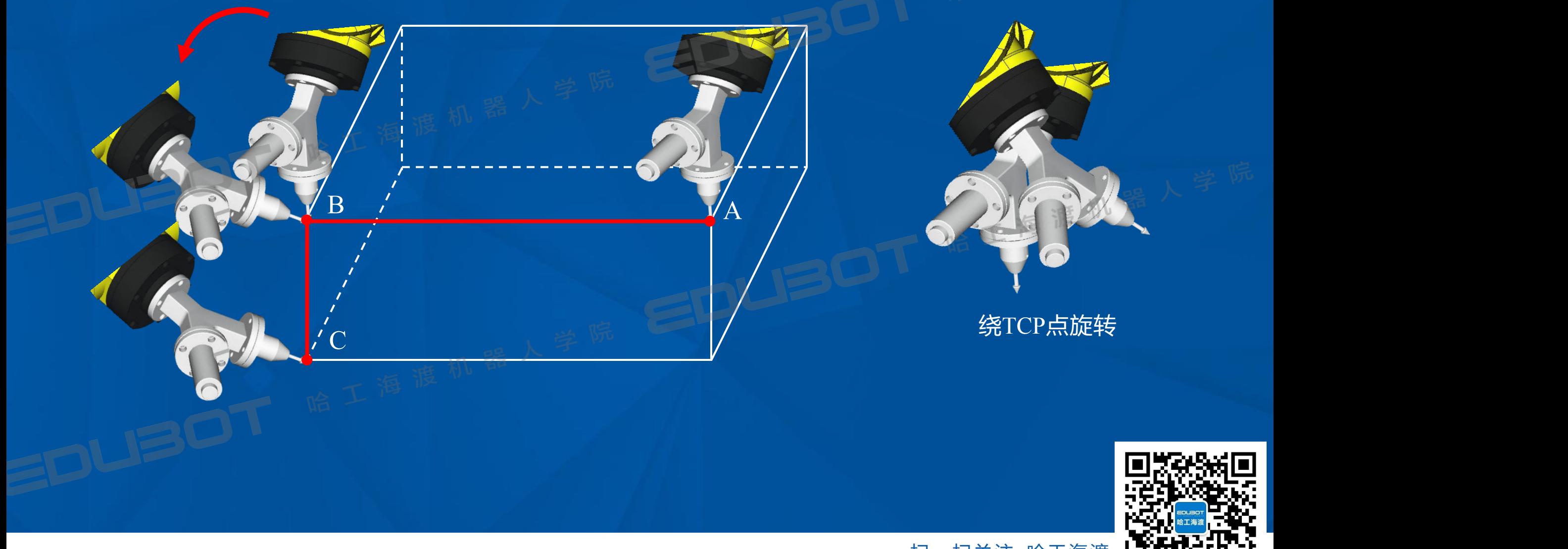

网址:www.irobot-edu.com<br>邮箱:edubot\_zhang@126.com 《工业机器人入门实用教程(FANUC机器人) 》 扫一扫关注-哈工海渡 LAPPAMARA 回复FANUC获得配套视频 LUSS ALCAL

#### 5.2 用户坐标系

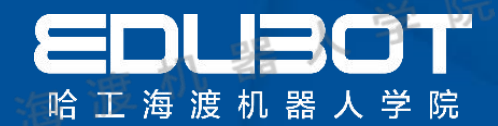

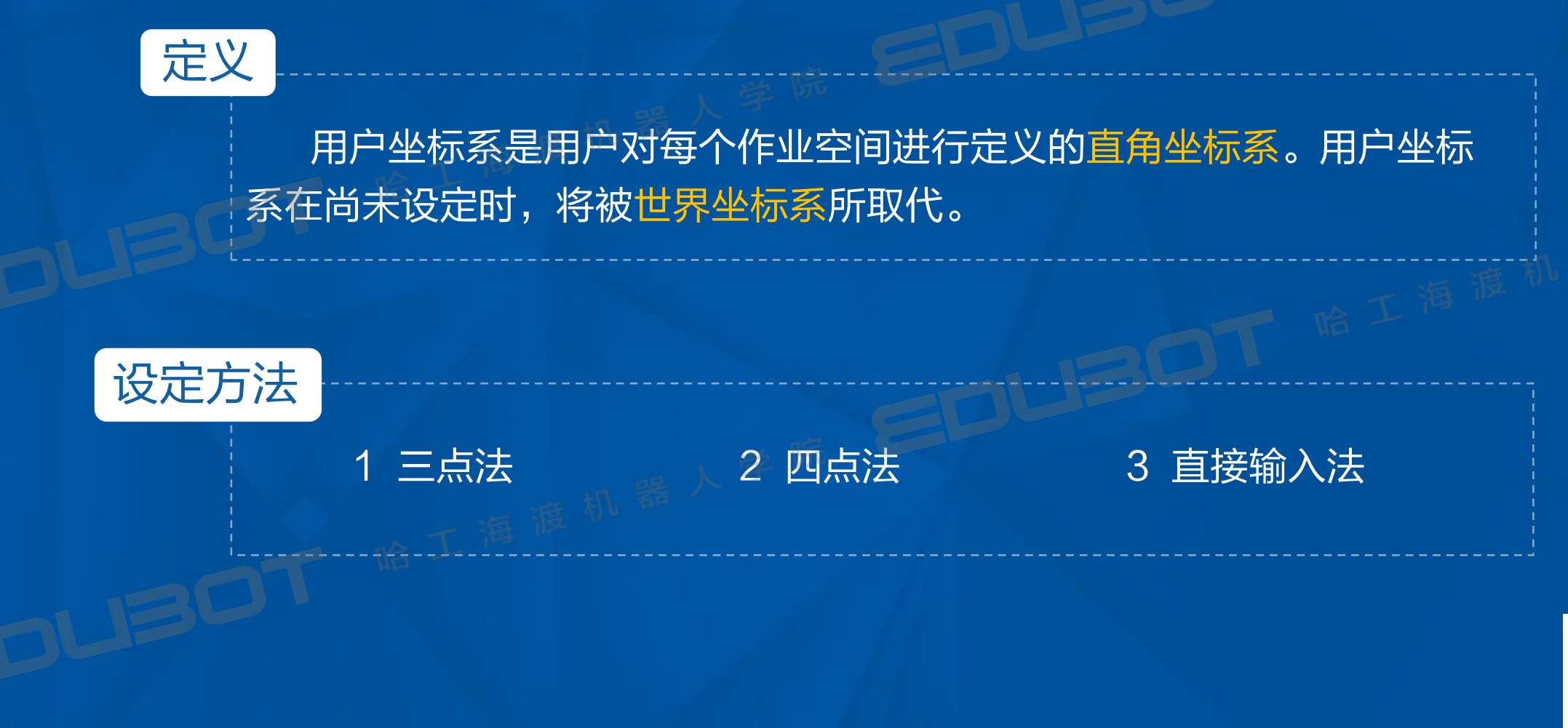

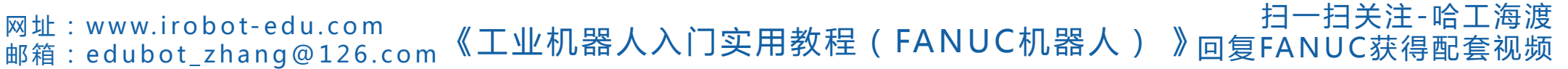

#### 5.2 用户坐标系

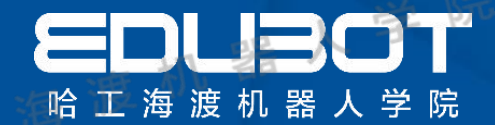

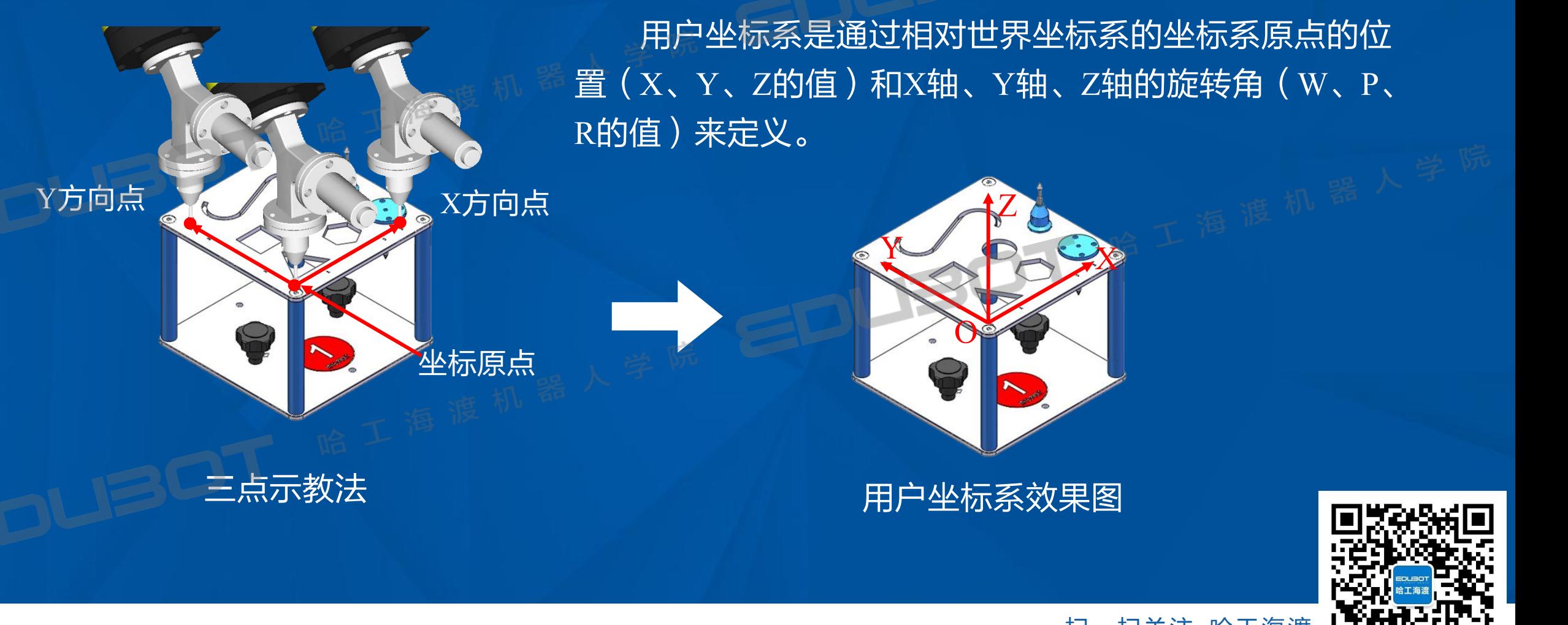

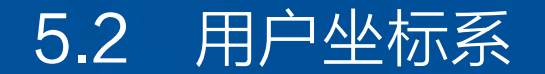

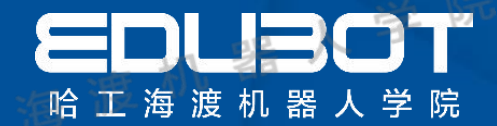

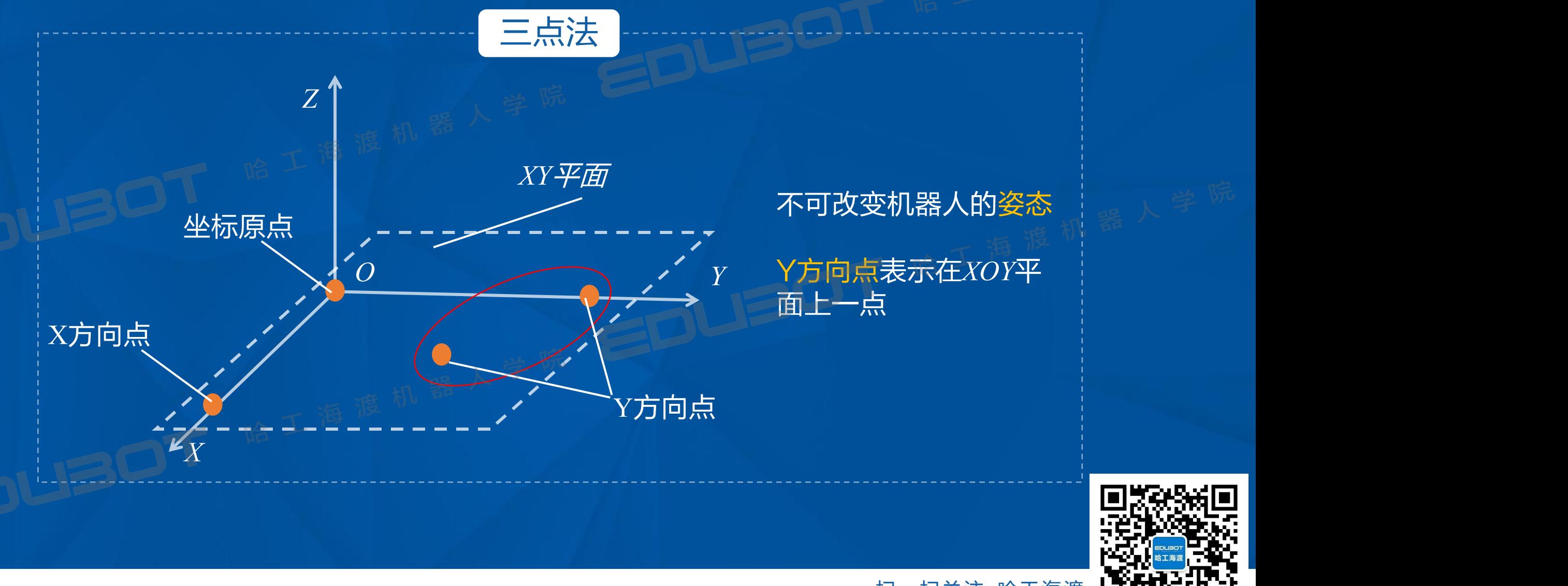

网址: www.irobot-edu.com 网址:www.iropot-equ.com 《工业机器人入门实用教程(FANUC机器人) 扫一扫关注-哈工海渡 LAPPAMARA 回复FANUC获得配套视频 LUSS ALCAL

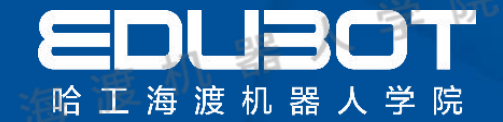

# 第六章 I/O通信 高工體工體机器人学院

#### 教学内容:

#### 学习目标:

6.2 EE接口 2.学会如何配置I/O 6.3 R-30iB Mate主板

# 6.1 I/O种类 1.了解通用I/O与专用I/O的区别

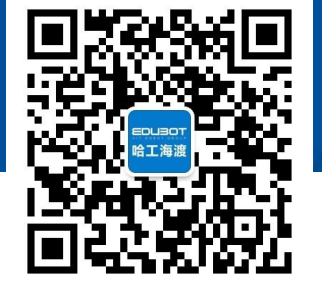

**网址:www.irobot-edu.com** 网址 : www.iTobot-edd.com 《工业机器人入门实用教程(FANUC机器人) 》

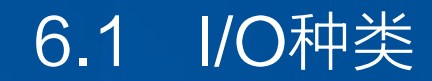

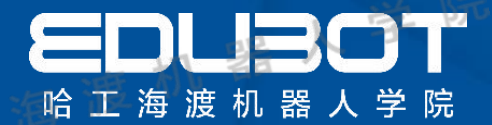

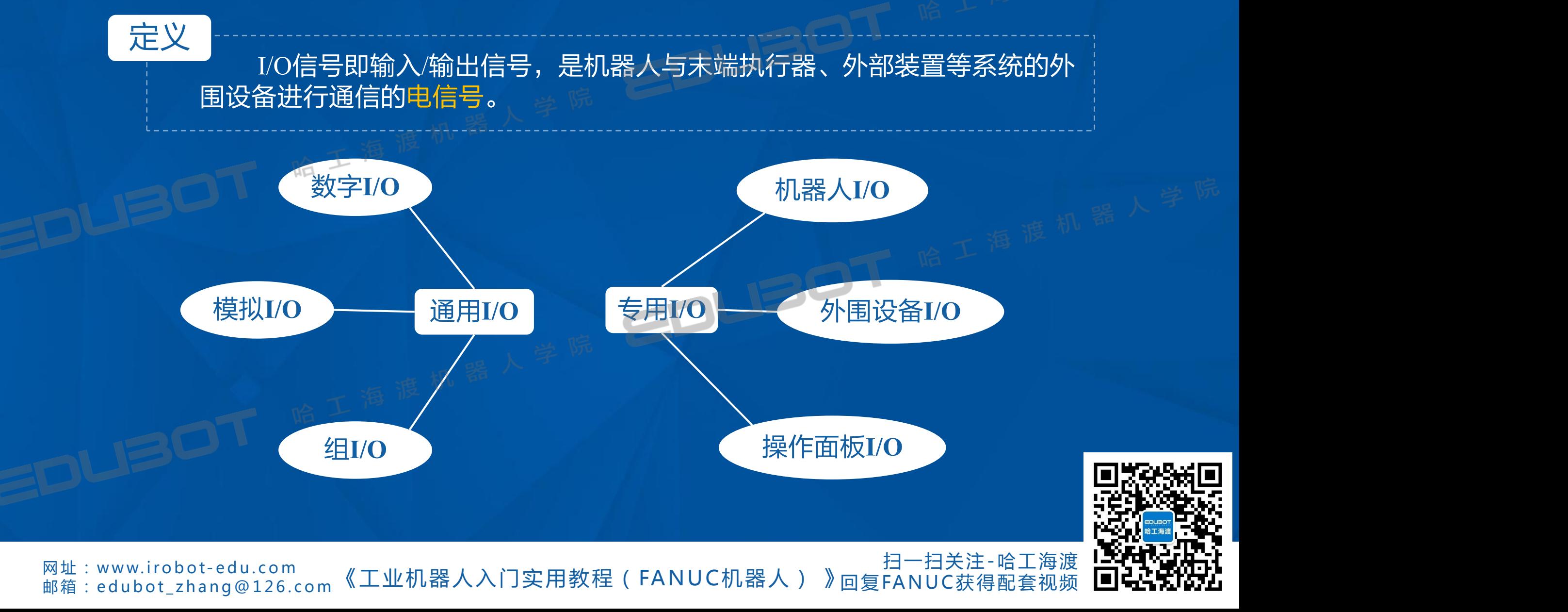

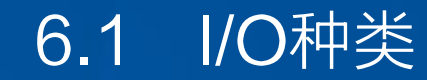

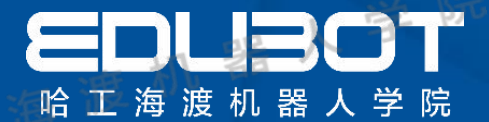

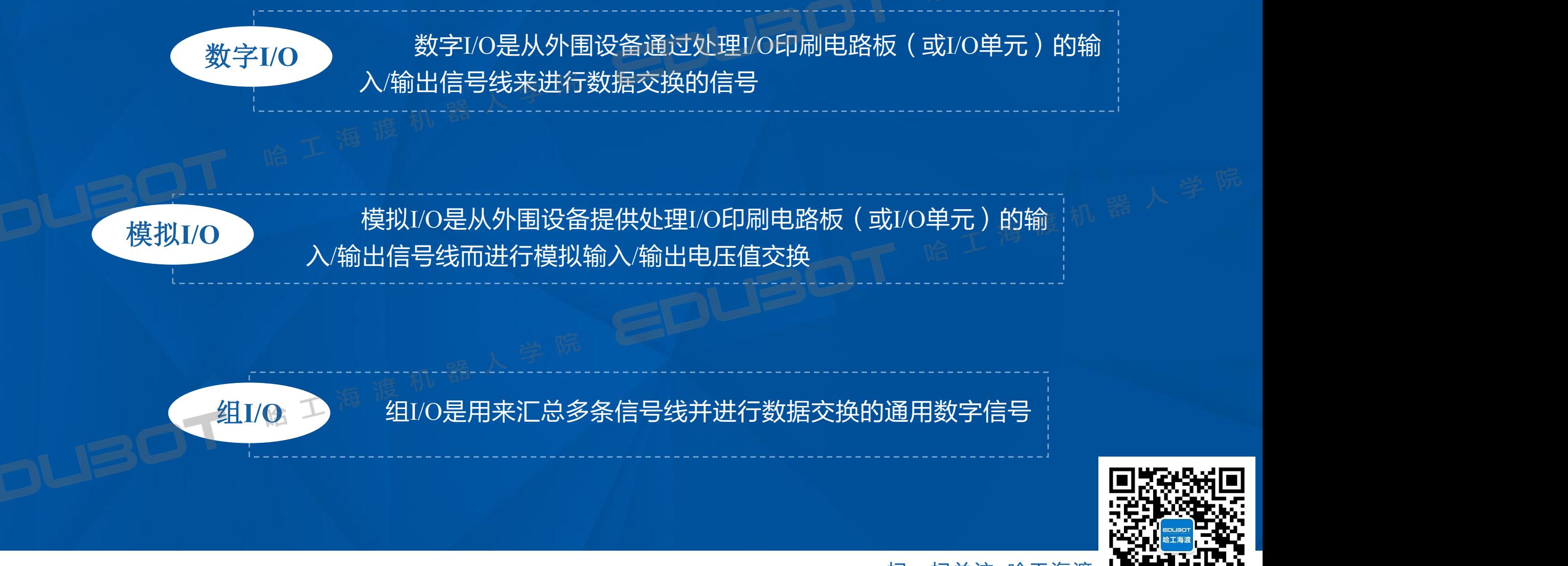

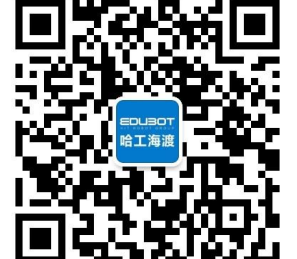

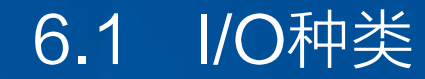

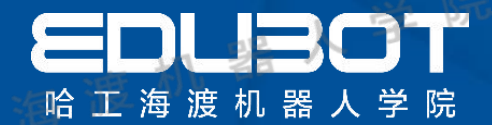

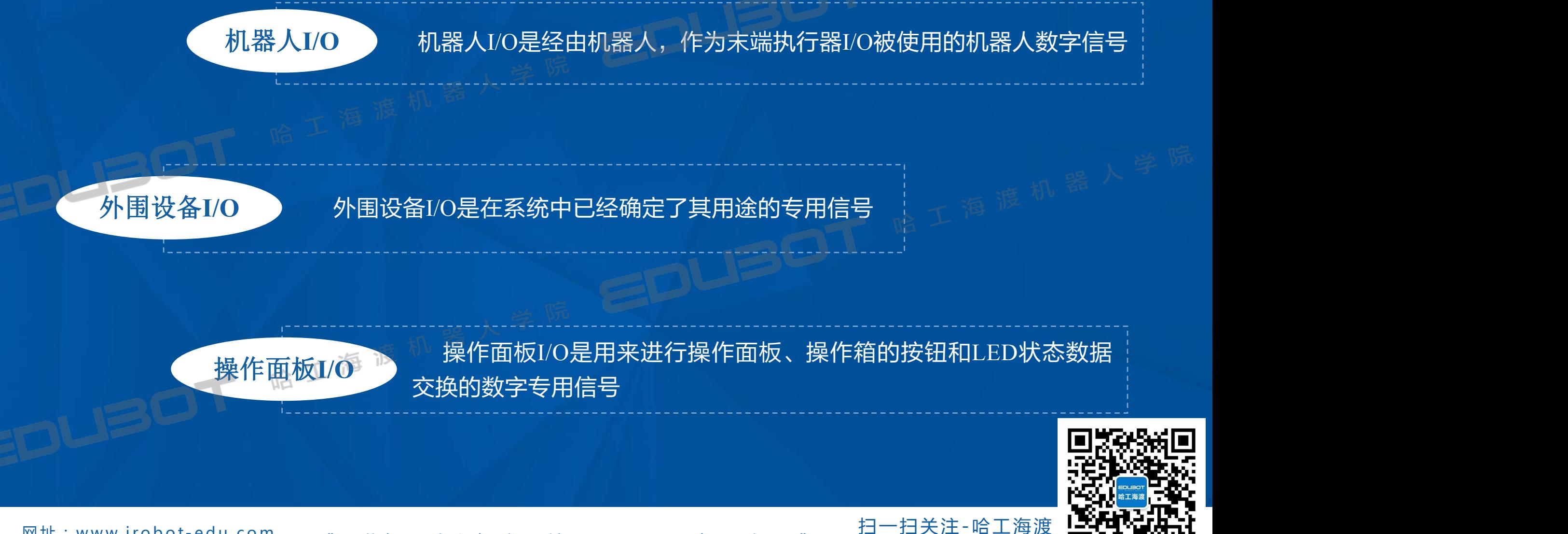

网址:www.irobot-edu.com 网址:www.iropot-equ.com 《工业机器人入门实用教程(FANUC机器人) 》 回复FA N UC获得配套视频

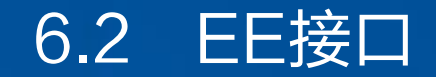

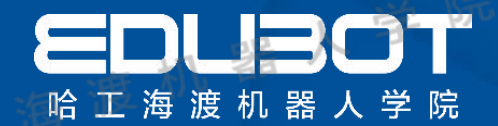

#### 机器人I/O

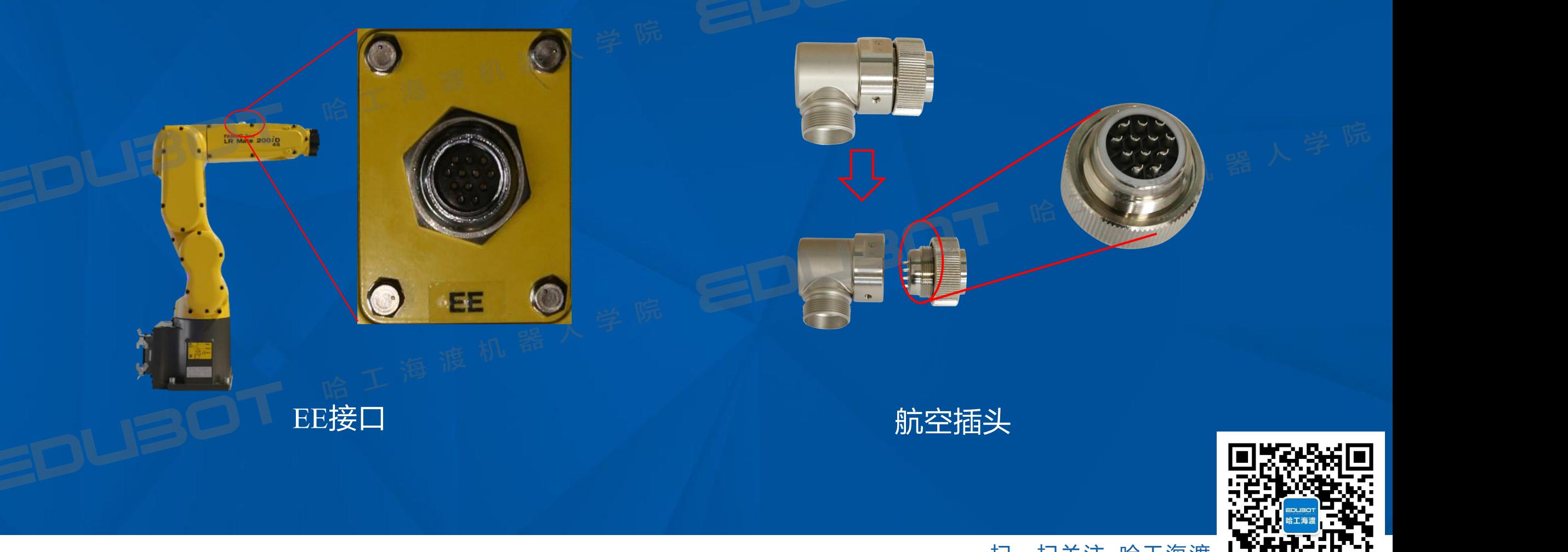

网址: www.irobot-edu.com 网亚 : www.iropot-equ.com<br>邮箱 : edubot\_zhang@126.com《工业机器人入门实用教程(FANUC机器人) 》 扫一扫关注-哈工海渡 LAPPAMARA 回复FANUC获得配套视频 LUSS ALCAL

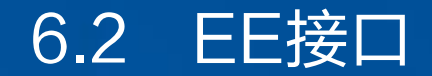

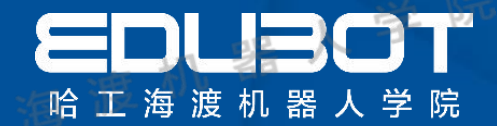

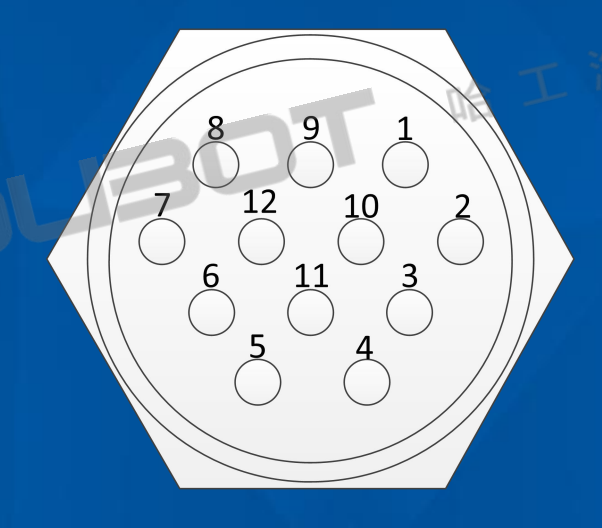

## **引脚号 名称 功能 引脚号 名称 功能** 1 RI 1 输入信号 7 RO 7 输出信号 <sub> </sub> 2 RI 2 输入信号 8 RO 8 输出信号 8 C 3 RI 3 输入信号 9 24V 高电平 4 RI 4 输入信号 10 24V 高电平 5 RI 5 输入信号 11 0V 低电平 <mark>子|脚图 <sub>哈 工 </sub>海 <sup>摩</sup> RI 6 输入信号 12 0V 低电平 </mark>

EE引脚功能

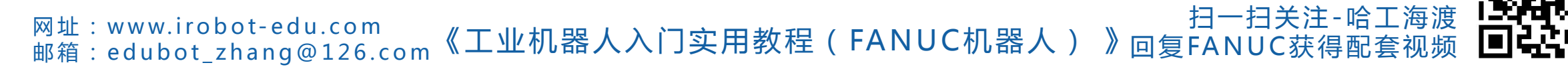

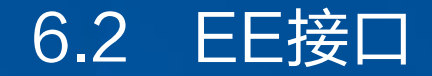

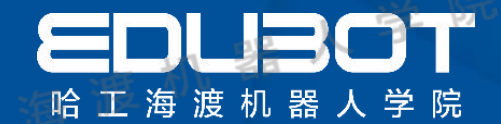

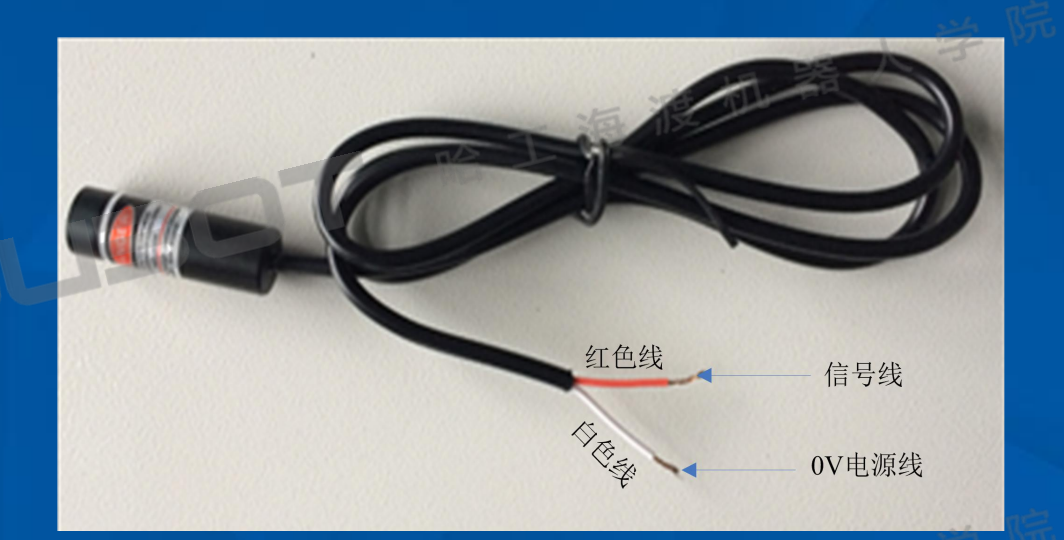

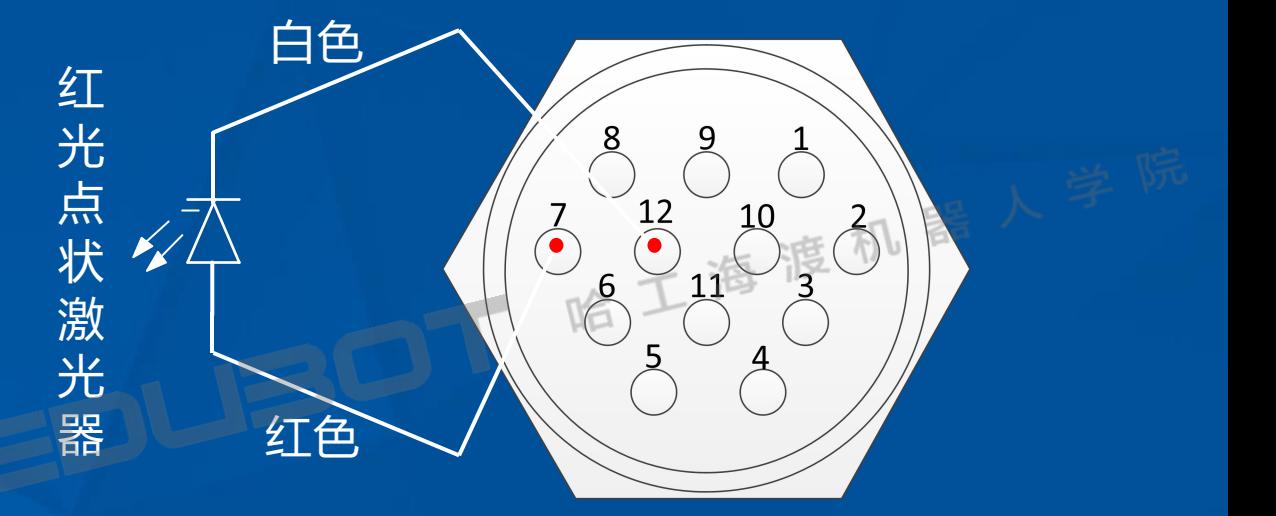

实物图 <sup>同时的</sup> 化电子 医血管反射 医血管下垂 医白细胞 电气原理图

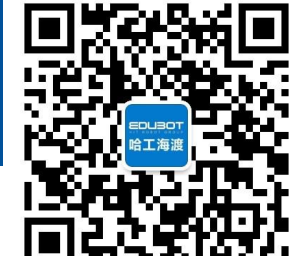

网址: www.irobot-edu.com 网亚 : www.iropot-equ.com<br>邮箱 : edubot\_zhang@126.com 《工业机器人入门实用教程(FANUC机器人) 扫一扫关注-哈工海渡 LAPPAMARA 回复FANUC获得配套视频 凹GGHAID

6.2 EE接口

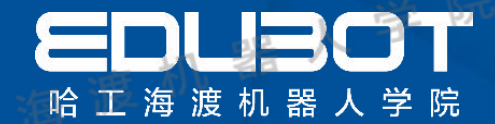

10%

 $5/5$ 

[编辑]

回

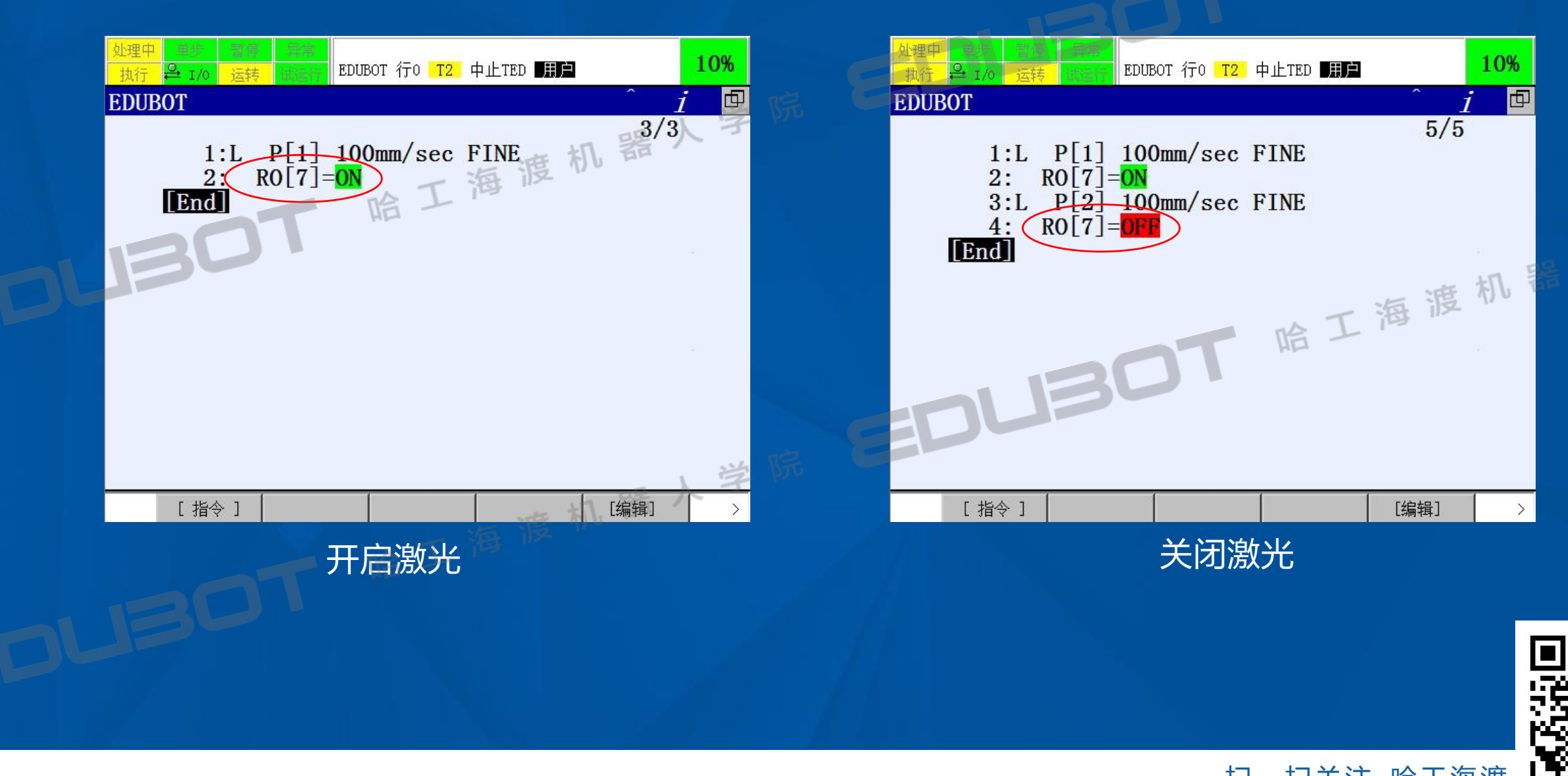

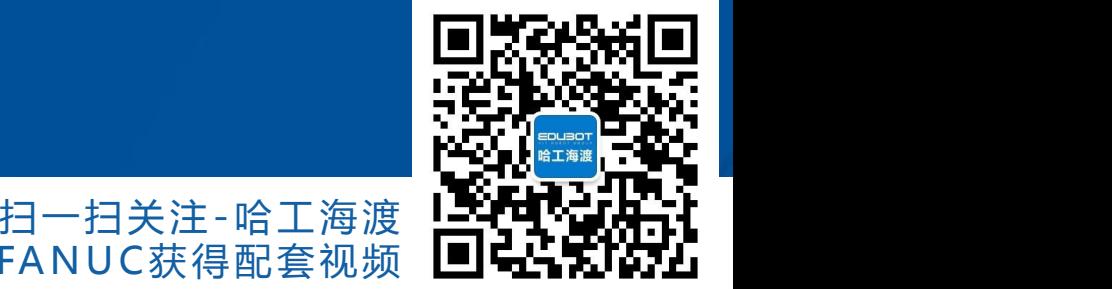

网址: www.irobot-edu.com 网班:www.iropot-equ.com 《工业机器人入门实用教程(FANUC机器人) 回复FANUC获得配套视频 LUSS ALCAL

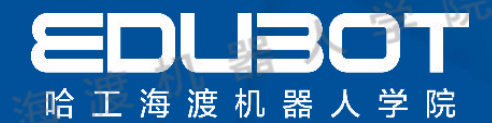

R-30iB Mate的主板备有输入28点、输出24点的外围设备控制接口。由机器人控制器上的 两根电缆线CRMA15和CRMA16连接至外围设备上的I/O印刷电路板。

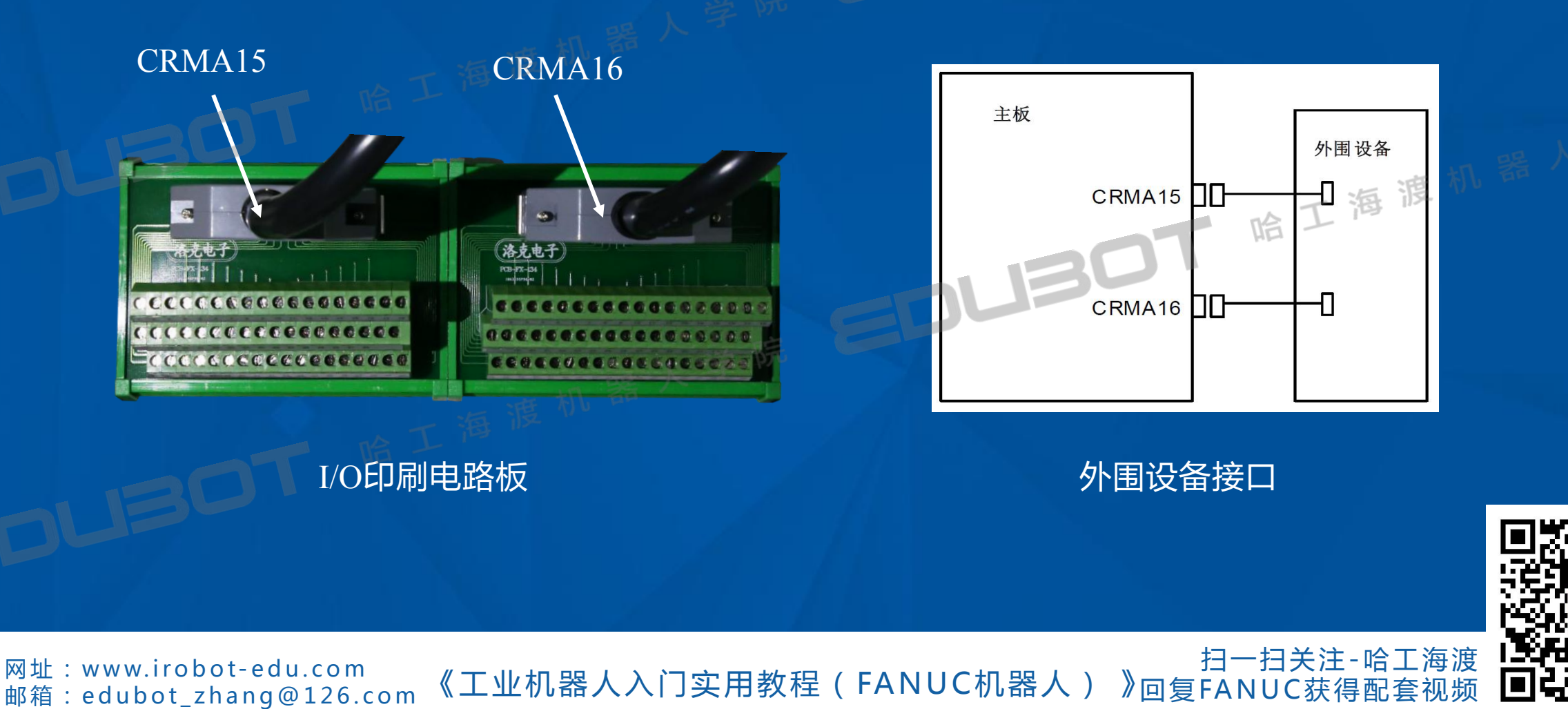

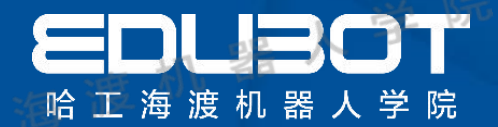

#### 外围设备I/O (UOP)的分配有2种:

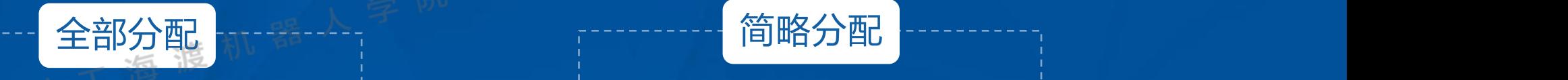

可使用所有外围设备I/O 输入18点、输出20点的 物理信号被分配给外围 设备I/O

可使用信号点数少的外 围设备I/O 输入8点、输出4点的物 理信号被分配给外围设 备I/O

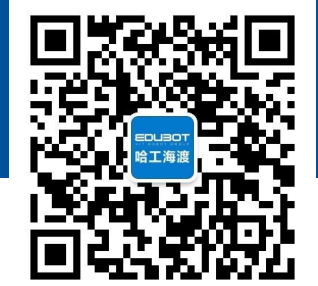

**网址:www.irobot-edu.com** <sup>网址:www.irobot-equ.com</sup> 《工业机器人入门实用教程(FANUC机器人) 扫一扫关注-哈工海渡 回复FA N UC获得配套视频

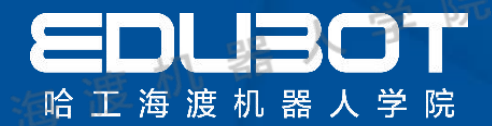

简略分配(输入)

| 物理<br>编号                | $\ln 1$            | $\ln 2$                   | $\mathbf{in3}$                                       | in4                                 | in <sub>5</sub>           | $\overline{\text{in6}}$           | in7                  | in8                       | in9        | in10        | in 11     | in 12       | in 13        | in 14       |  |
|-------------------------|--------------------|---------------------------|------------------------------------------------------|-------------------------------------|---------------------------|-----------------------------------|----------------------|---------------------------|------------|-------------|-----------|-------------|--------------|-------------|--|
| 简略<br><b>CRM</b><br>A16 | DI<br>1011         | DI<br>$\lceil 102 \rceil$ | DI<br>$\lceil 103 \rceil$                            | - III.<br>DI<br>$\lceil 104 \rceil$ | DI<br>$\lceil 105 \rceil$ | DI<br>$\lceil 106 \rceil$         | DI<br>$[107]$        | DI<br>$\lceil 108 \rceil$ | DI<br>1091 | DI<br>[110] | DI<br>111 | DI<br>[112] | DI<br>[113]  | DI<br>[114] |  |
| 物理<br>编号                | $\bullet$<br>in 15 | in 16                     | in17                                                 | in 18                               | in 19                     | in20                              | in21                 | in22                      | in23       | in24        | in 25     | in26        | in27         | in28        |  |
| 简略<br><b>CRM</b><br>A16 | DI<br>115]         | DI<br>[116]               | DI<br>$\overline{\mathcal{T}}$<br>$\lceil 11 \rceil$ | DI<br>$[118]$                       | DI<br>$[119]$             | $\underline{\mathbf{D}}$<br>[120] | $\mathrm{UI}$<br>[2] | UI<br>[5]                 | UI<br>[6]  | UI<br>[8]   | UI<br>[9] | UI<br>[10]  | UI<br>$[11]$ | UI<br>[12]  |  |

20个数字输入I/O 8个外围设备输入I/O

网址: www.irobot-edu.com <sup>网址:www.iropot-equ.com</sup> 《工业机器人入门实用教程(FANUC机器人) 》 回复FANUC获得配套视频 LUSS ALCAL

扫一扫关注-哈工海渡 LAPPAMARA

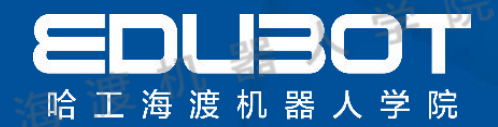

简略分配(输出)

| 物理<br>编号                | in1                        | in2                                   | in3                                             | in4                       | $\ln 5$                  | in6                                   | in7                     | in8                                   | in9                                   | in10                     | in 11                    | in 12                      |                     |
|-------------------------|----------------------------|---------------------------------------|-------------------------------------------------|---------------------------|--------------------------|---------------------------------------|-------------------------|---------------------------------------|---------------------------------------|--------------------------|--------------------------|----------------------------|---------------------|
| 简略<br><b>CRM</b><br>A16 | DO <sub>1</sub><br>101     | D <sub>O</sub><br>[102]               | $15 -$<br>D <sub>O</sub><br>$\lceil 103 \rceil$ | DO <sub></sub><br>[104]   | DO <sub>1</sub><br>[105] | DO <sub></sub><br>$\lceil 106 \rceil$ | DO <sub></sub><br>[107] | DO <sub></sub><br>[108]               | DO <sub></sub><br>$\lceil 109 \rceil$ | DO <sub>1</sub><br>[110] | DO <sub>1</sub><br>[111] | DO <sub>1</sub><br>$[112]$ |                     |
| 物理<br>编号                | in 13                      | in 14                                 | in 15                                           | in 16                     | in 17                    | in 18                                 | in 19                   | in20                                  | in21                                  | in22                     | $\ln 23$                 | 海浪<br>in24                 |                     |
| 简略<br><b>CRM</b><br>A16 | DO <sub>1</sub><br>$[113]$ | DO <sub></sub><br>$\lceil 114 \rceil$ | DO<br>[115]<br>김코                               | DO <sub></sub><br>$[116]$ | DO <sub>1</sub><br>[117] | <b>DO</b><br>[118]                    | D <sub>O</sub><br>[119] | DO <sub></sub><br>$\lceil 120 \rceil$ | UO<br>$[1]$                           | UO<br>[6]                | UO<br>[9]                | UO<br>$[10]$               |                     |
| 20个数字输出I/O              |                            |                                       |                                                 |                           |                          |                                       |                         | 4个外围设备输出I/O                           |                                       |                          |                          |                            |                     |
|                         |                            |                                       |                                                 |                           |                          |                                       |                         |                                       |                                       |                          |                          |                            | l a s<br>389<br>кQ) |

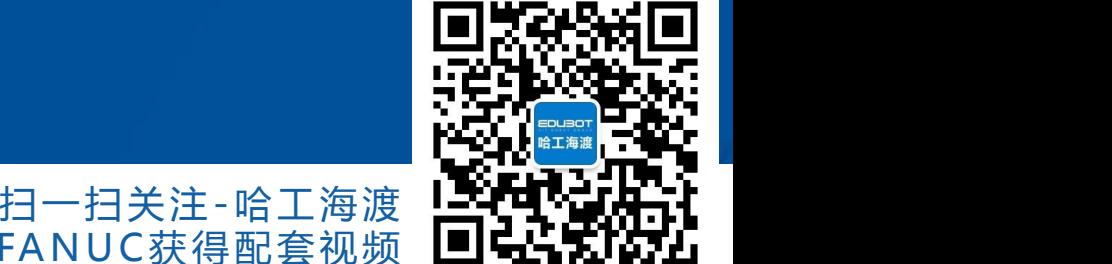

网址: www.irobot-edu.com 网亚 : www.iropot-equ.com<br>邮箱 : edubot\_zhang@126.com《工业机器人入门实用教程(FANUC机器人) 回复FANUC获得配套视频 凹GGHAID

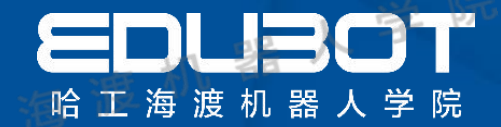

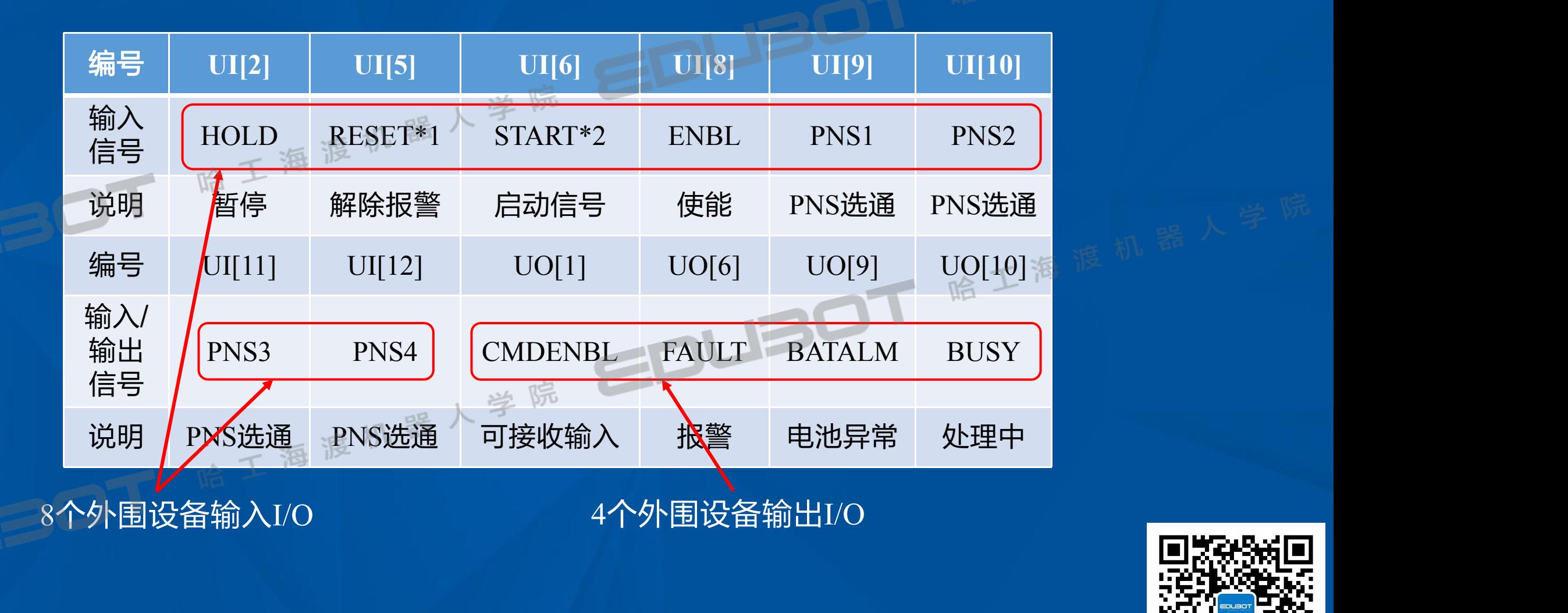

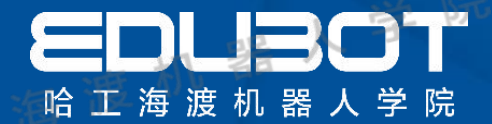

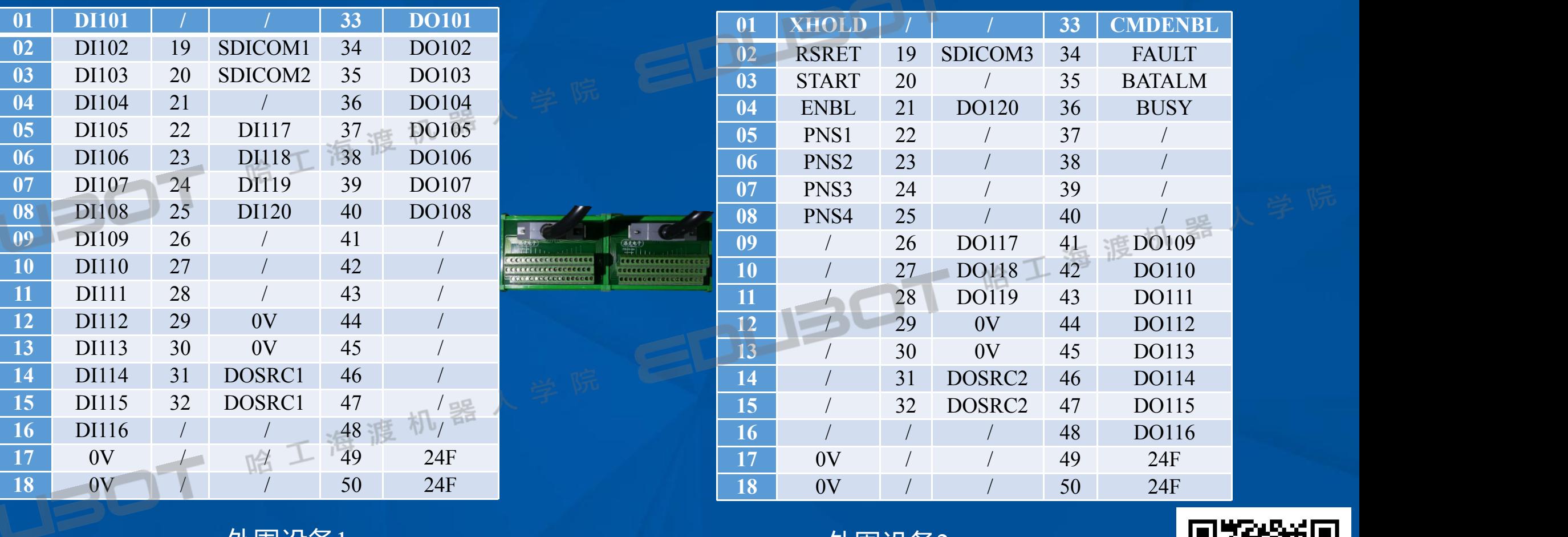

外围设备 $1$  , and the control of the control of  $\mathcal{P}$  . Although  $\mathcal{P}$  ,  $\mathcal{P}$  ,  $\mathcal{P}$  ,  $\mathcal{P}$  ,  $\mathcal{P}$  ,  $\mathcal{P}$  ,  $\mathcal{P}$  ,  $\mathcal{P}$  ,  $\mathcal{P}$  ,  $\mathcal{P}$  ,  $\mathcal{P}$  ,  $\mathcal{P}$  ,  $\mathcal{P}$  ,  $\mathcal{P}$  ,  $\$ 

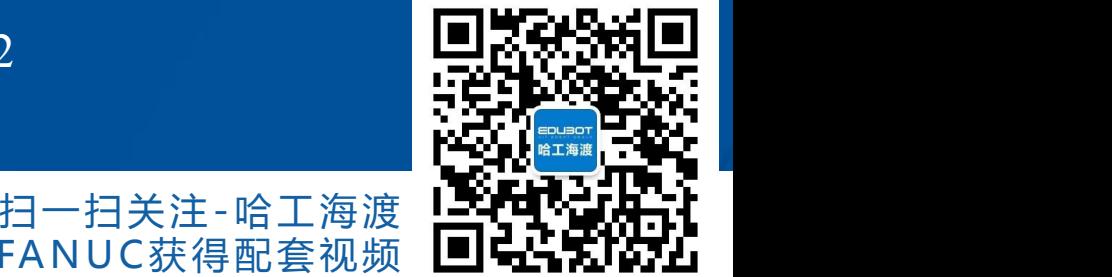

网址:www.irobot-edu.com<br>邮箱:edubot\_zhang@126.com 《工业机器人入门实用教程(FANUC机器人) 回复FANUC获得配套视频 LUSS ALCAL

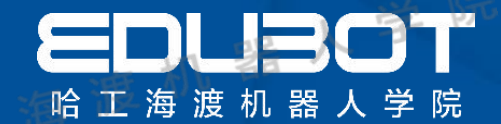

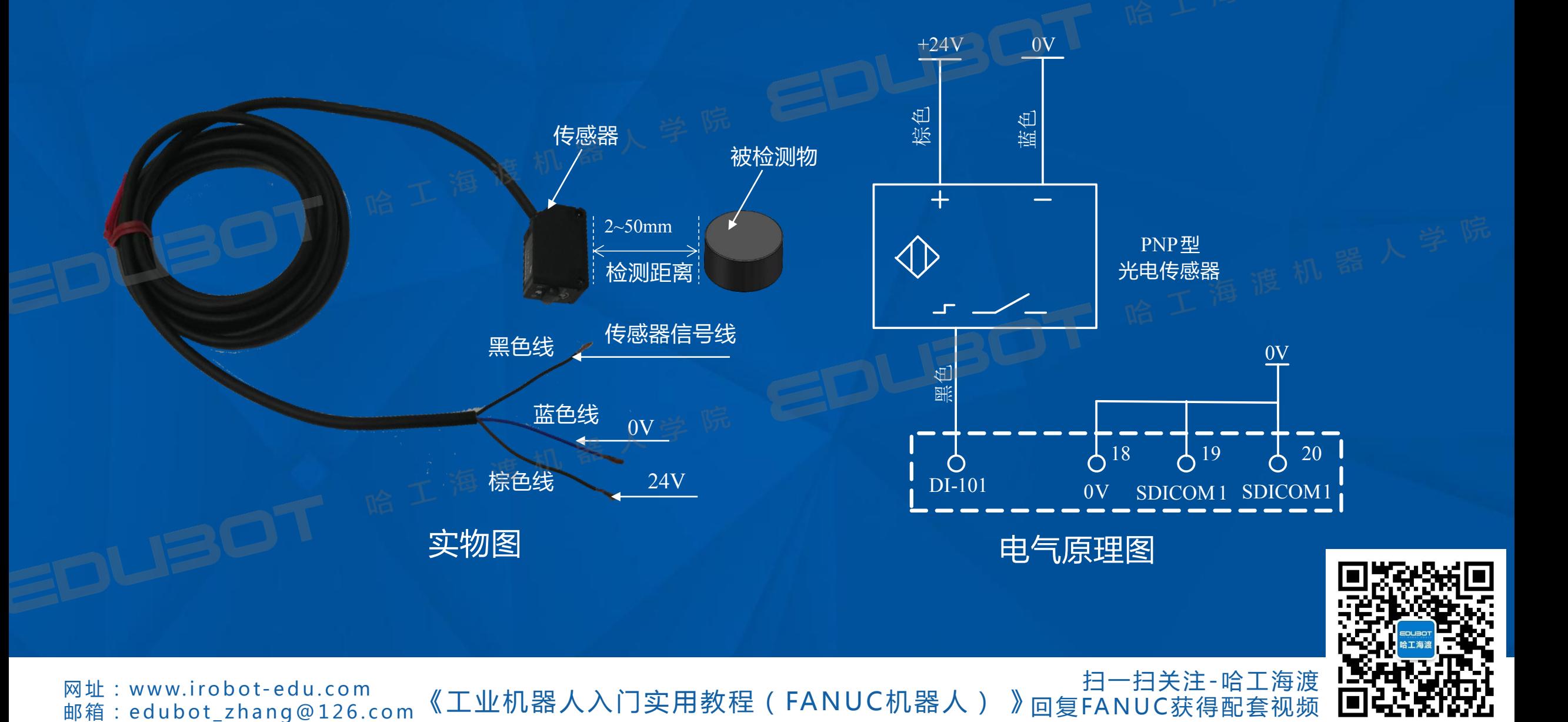

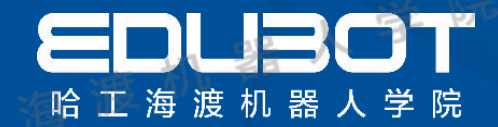

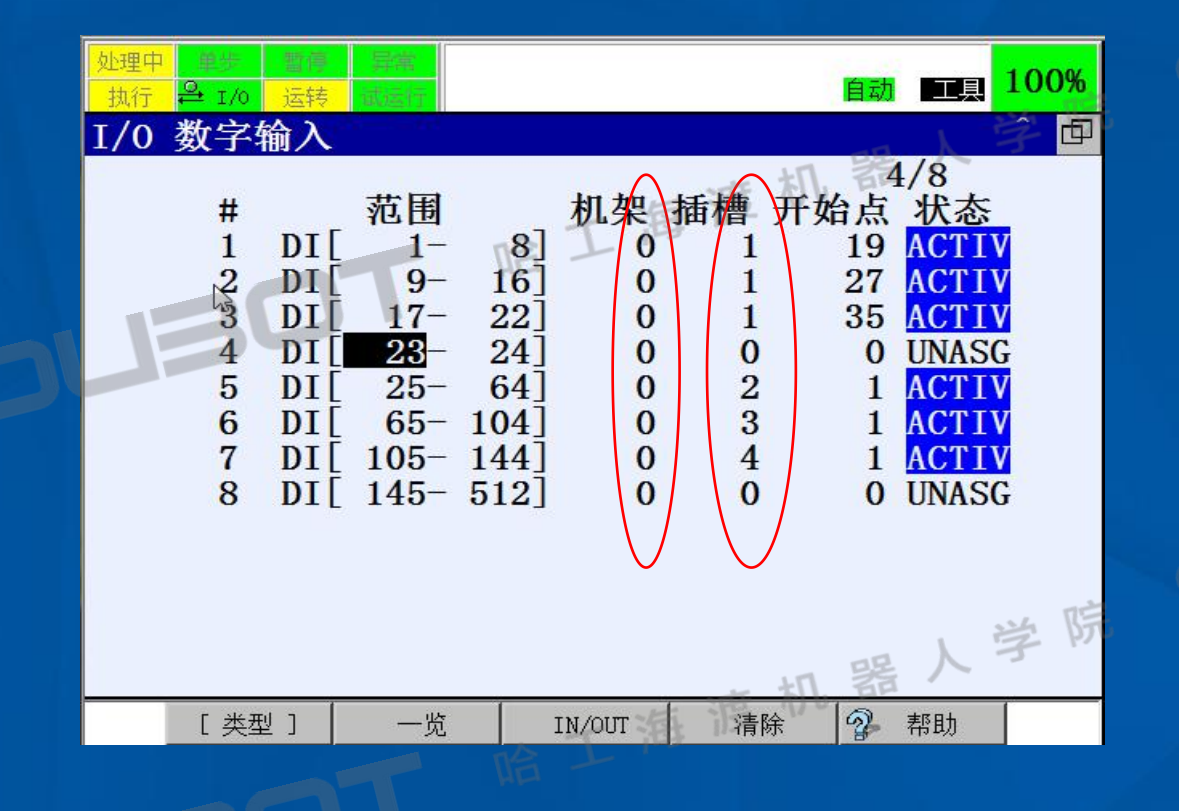

机架:指I/O模块的种类 48=R-30IB Mate 的主板(CRMA15、CRMA16)

插槽:指构成机架的I/O模块的编号 I/O连接设备从机接口、R-30iB Mate 的主板 (CRMA15、CRMA16)中,改值始终为1

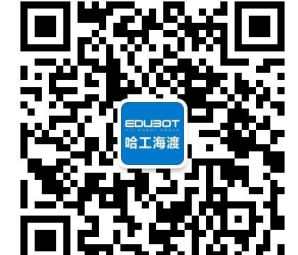

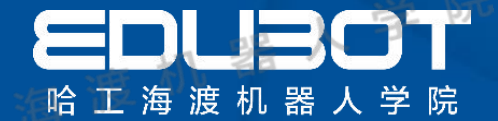

# 第七章 机器人基本指令<sup>工档正海渡机器人学院</sup>

教学内容:

学习目标:

7.1 动作指令 1.了解动作指令的构成 7.2 寄存器指令 2.学会如何运用寄存器指令 7.3 I/O指令 》 3.学会如何使用I/O指令

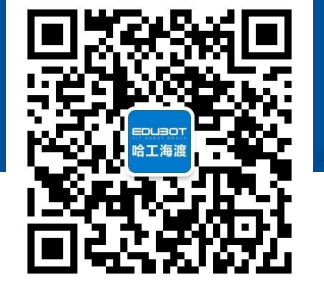

网址:www.irobot-edu.com 网址 : www.iTobot-edd.com 《工业机器人入门实用教程(FANUC机器人) 》

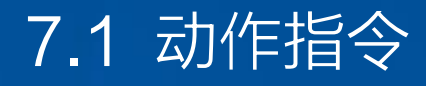

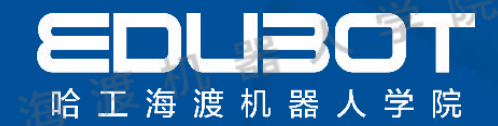

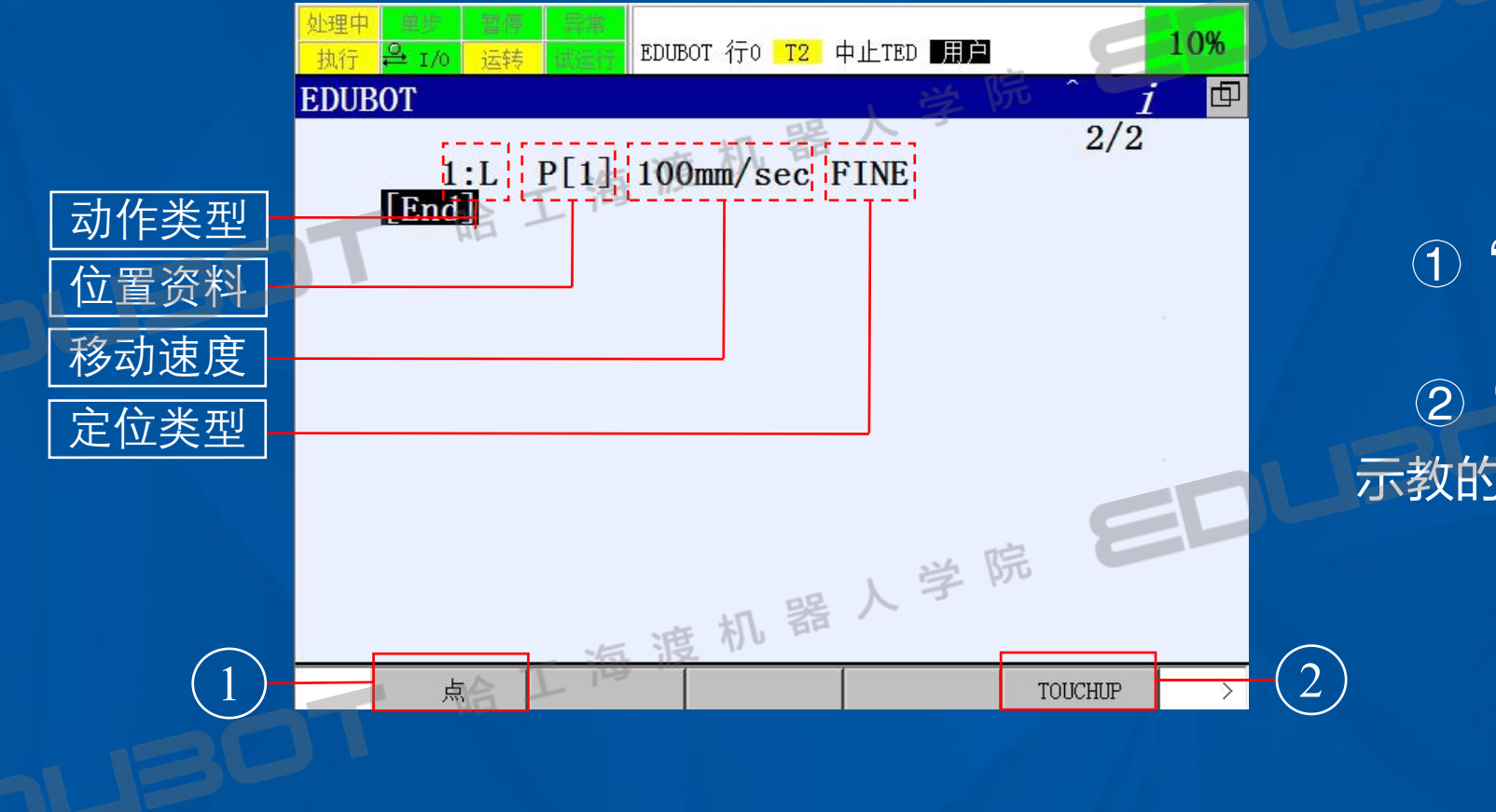

## ①"点": 进行动作指令的示教 》 <sup>院</sup> ②"TOUCHUP" :用于对已经 示教的位置资料进行记录

网址: www.irobot-edu.com <sup>网址:www.iropot-equ.com</sup> 《工业机器人入门实用教程(FANUC机器人) 》 扫一扫关注-哈工海渡 回复FA N UC获得配套视频

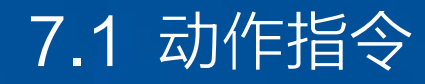

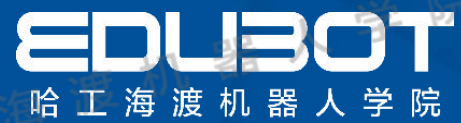

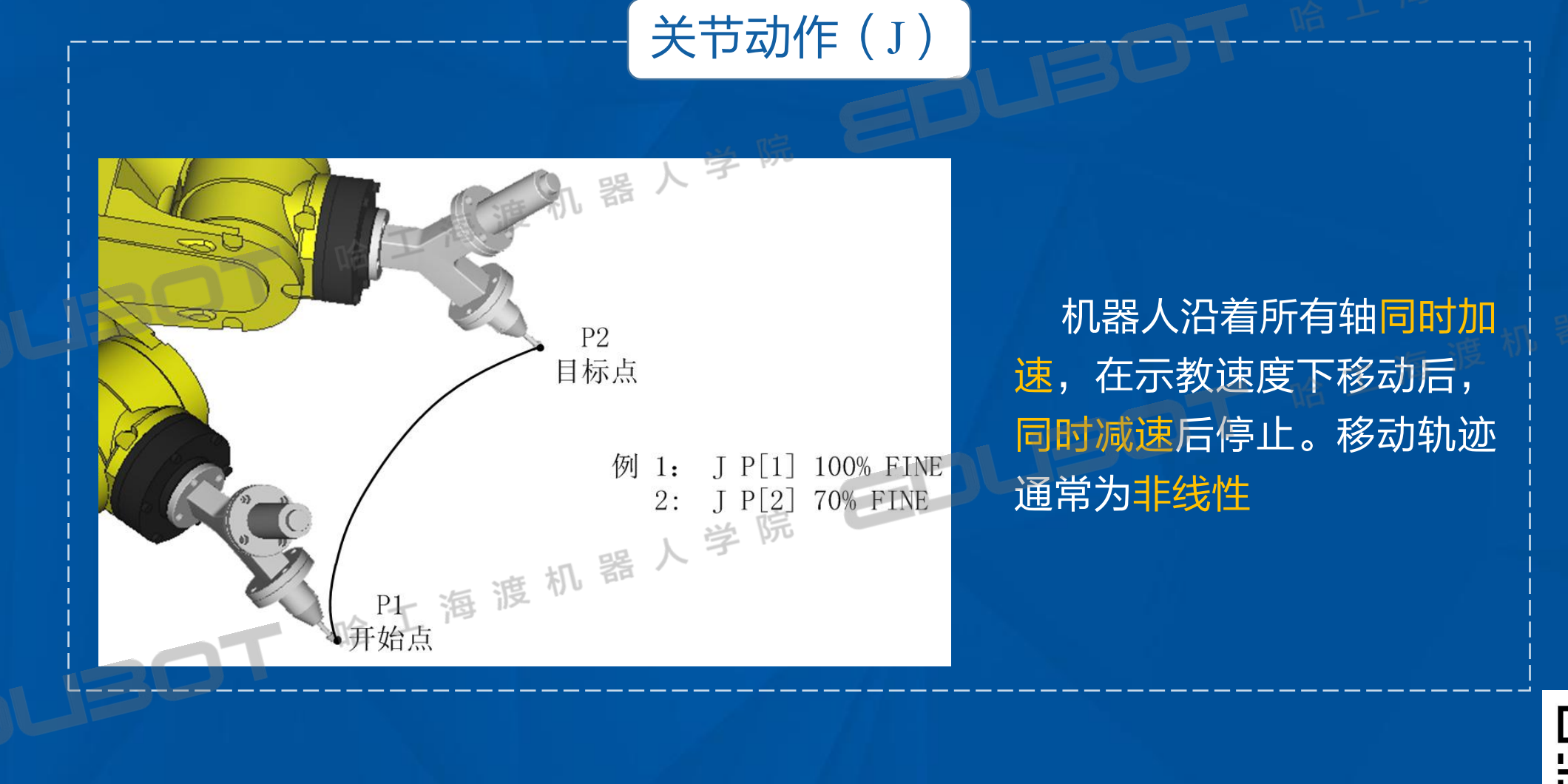

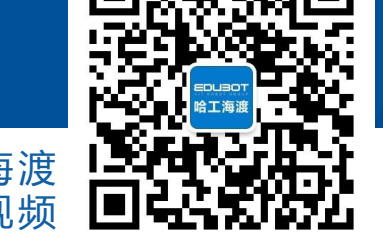

网址: www.irobot-edu.com 网址:www.iropot-equ.com<br>邮箱:edubot\_zhang@126.com《工业机器人入门实用教程(FANUC机器人) 扫一扫关注-哈工海渡 回复FA N UC获得配套视频

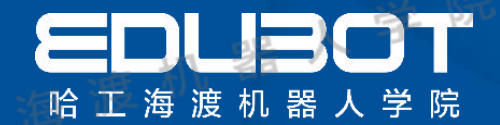

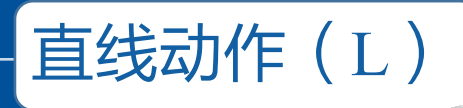

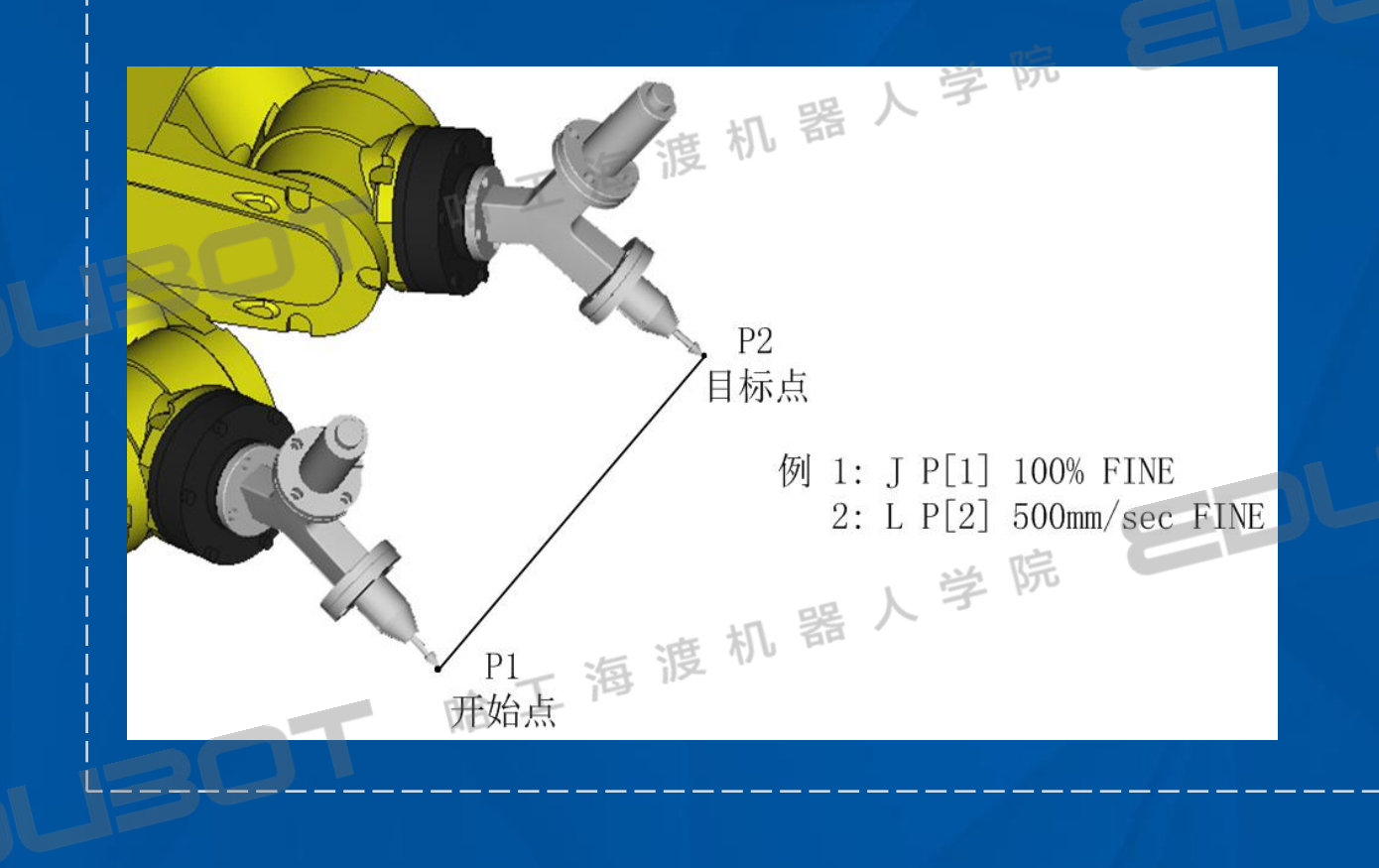

直线动作以线性方式对 从动作开始点到结束点的 工具中心点移动轨迹进行 控制的一种移动方法。

**网址:www.irobot-edu.com** <sup>网址:www.iropot-equ.com</sup> 《工业机器人入门实用教程(FANUC机器人) 扫一扫关注-哈工海渡 回复FA N UC获得配套视频

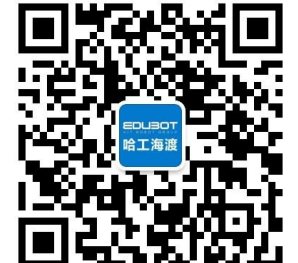

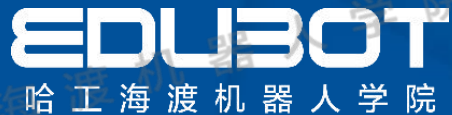

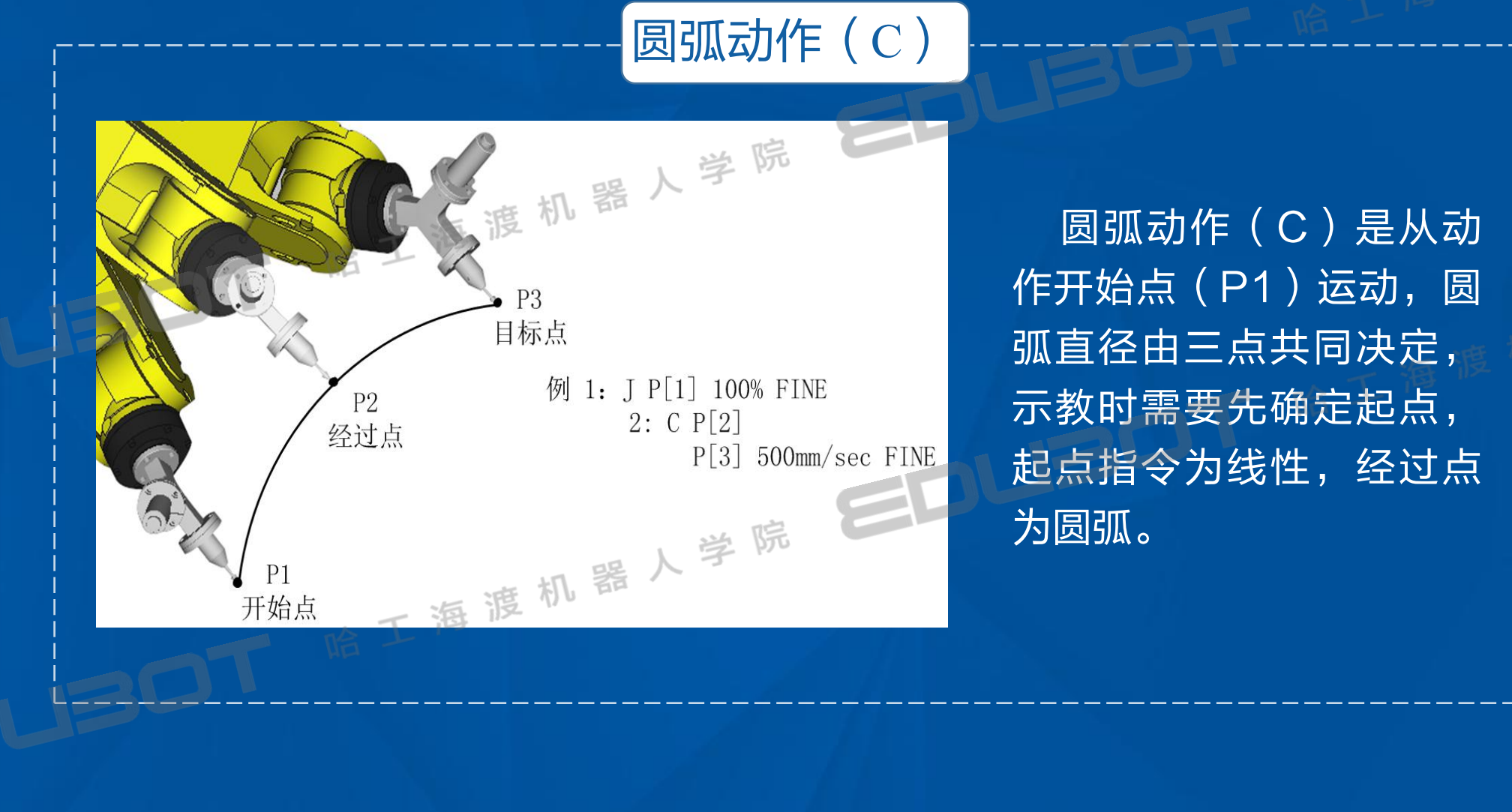

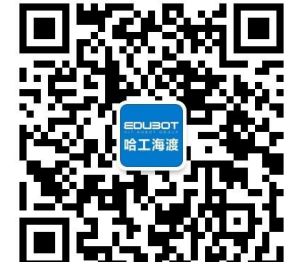

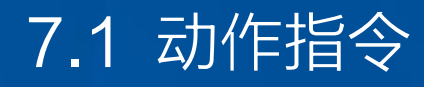

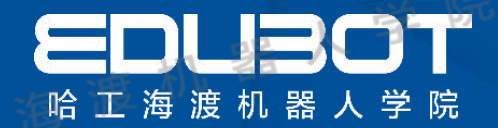

#### C圆弧动作

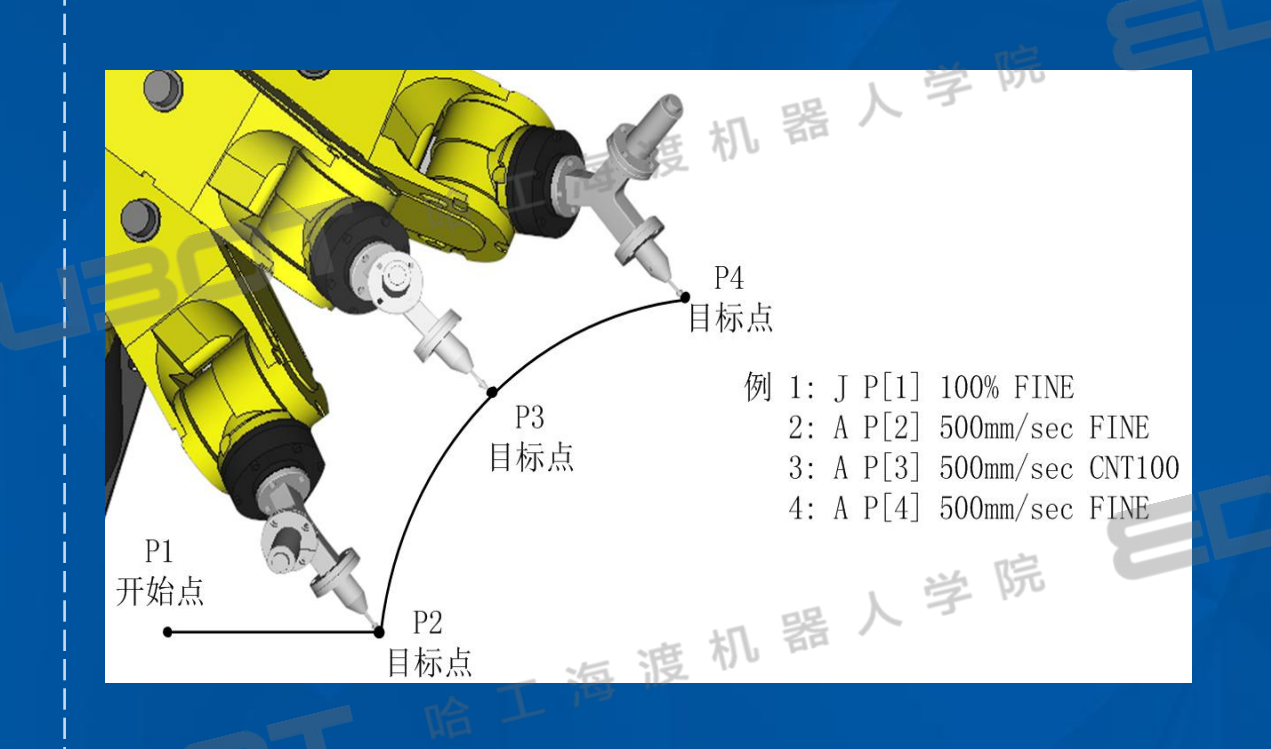

C圆弧动作指令下,在一 行中只示教一个位置,在连 接由连续的3个C圆弧动作指 令生成的圆弧的同时进行圆 弧动作。

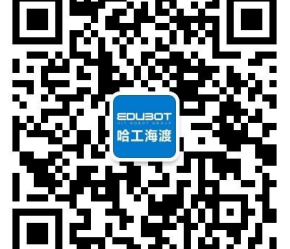

**网址:www.irobot-edu.com** <sup>网址:www.iropot-equ.com</sup> 《工业机器人入门实用教程(FANUC机器人) 扫一扫关注-哈工海渡 回复FA N UC获得配套视频

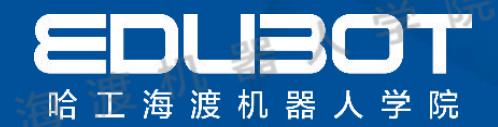

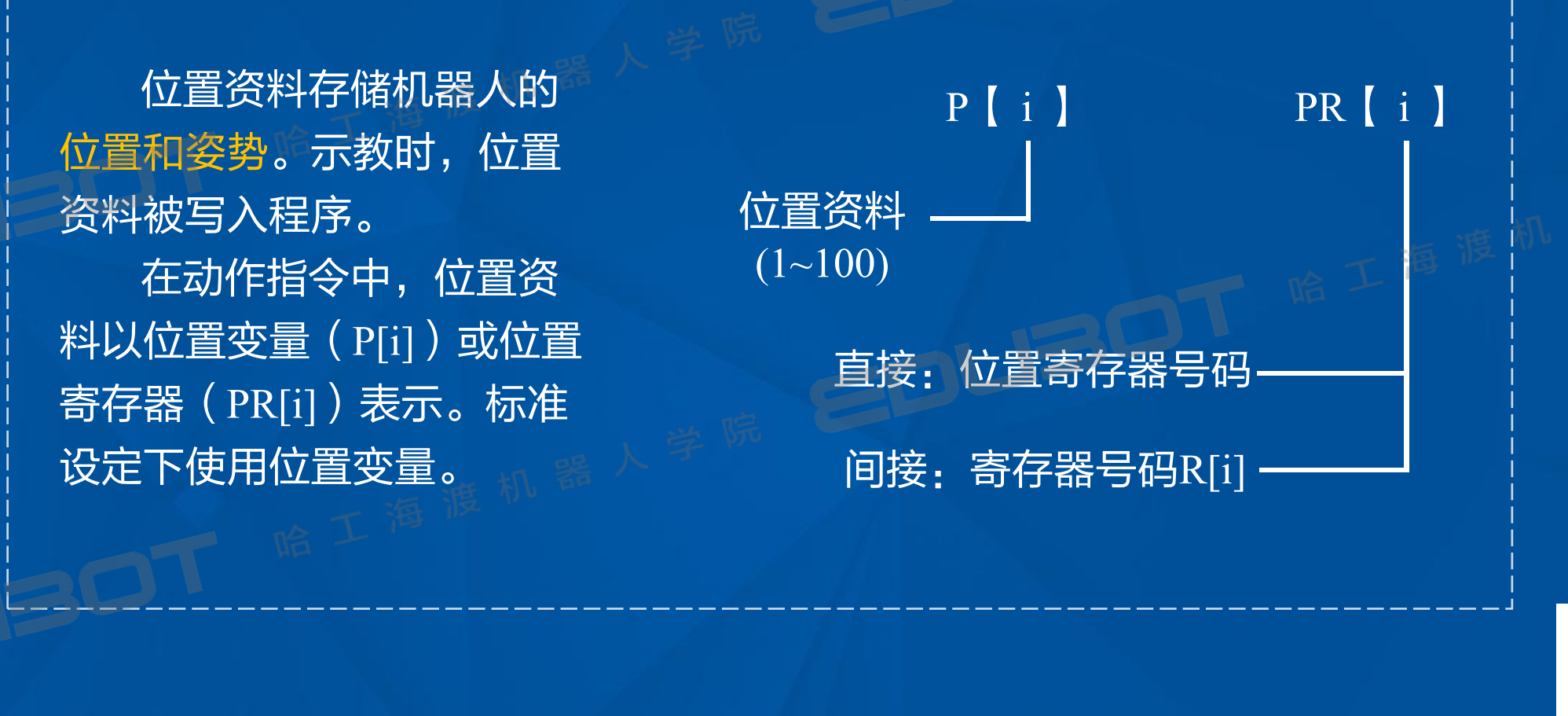

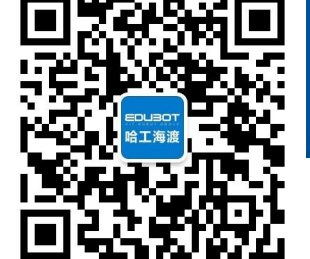

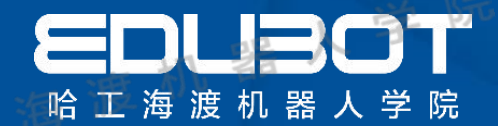

#### **例 J P[1] 50% FINE**

动作类型为关节动作的情况下,按如下方式指定。 在1~100%的范围内指定相对最大移动速度的比率。 单位在sec时,在0.1~3200sec范围内指定移动所需时间。 单位为msec时,在1~32000msec范围内指定移动所需时间。

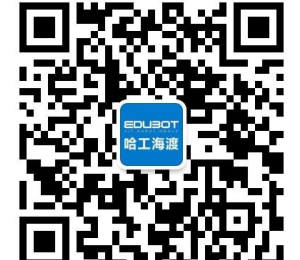

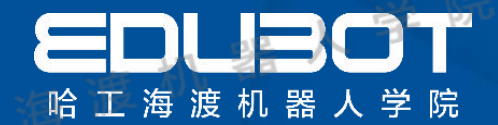

#### 例 L P[1] 100mm/sec FINE

动作类型为直线动作、圆弧动作或C圆弧动作的情况下,按如下方式指定。 单位为mm/sec时,在1 ~ 2000 mm/sec之间指定。 单位为cm/min时,在1 ~ 12000 cm/min之间指定。 单位为inch/min时,在0.1 ~ 4724.4 inch/min之间指定。 单位为sec时,在0.1 ~ 3200 sec之间指定。 单位为msec时,在1 ~ 32000 msec之间指定。

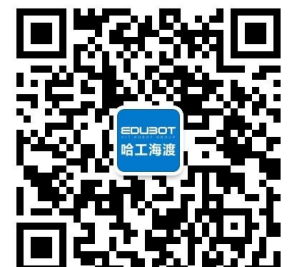

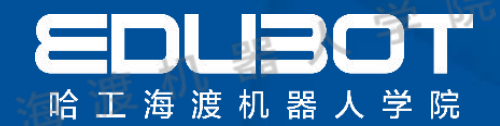

例 L P[1] 50deg/sec FINE

移动方法为在工具中心点附近的回转移动的情况下,按如下方式指定。 ① 单位为deg/sec时,在1~272deg/sec之间指定  $(2)$  单位为sec时, 在0.1~3200sec范围内指定移动所需时间 ③ 单位为msec时,在1~32000msec范围内指定移动所需时间。

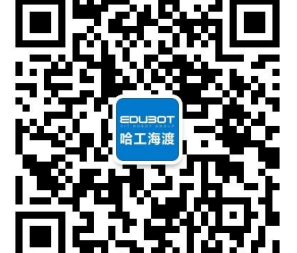

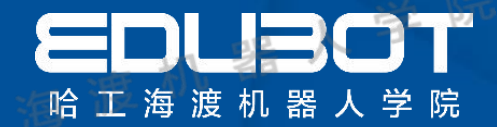

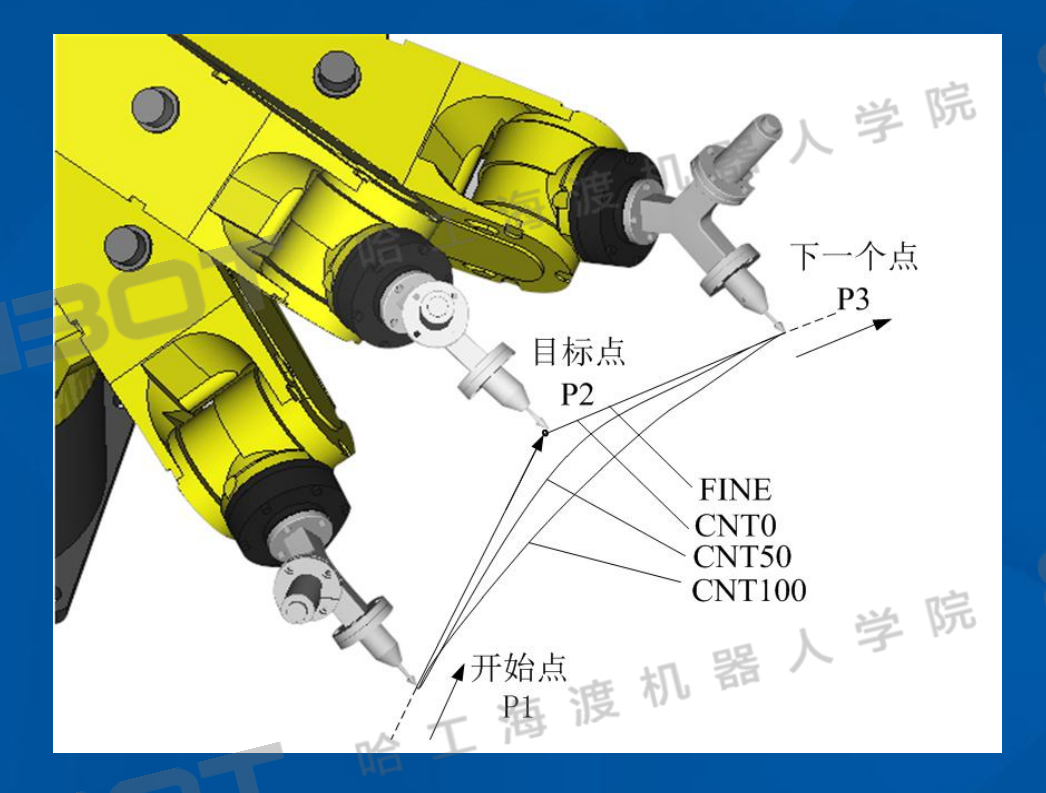

指定0时,机器人在最靠近 目标位置处动作,但是不在 目标位置定位而开始下一动 作。指定100时,机器人在目 标位置附近不减速而马上向 着下一点开始动作,并通过 最远离目标位置的点。

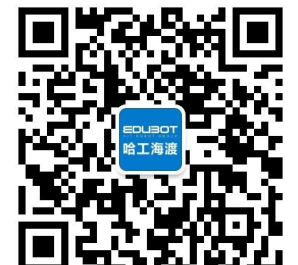

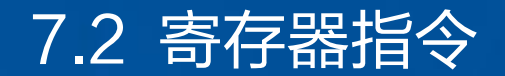

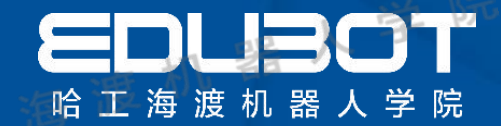

#### $R[i] = (値)$ 将某一值代入数值寄存器

 $R[i] = (q)$ 常数  $\mathcal{A} \left( 1 \sim\hspace{-0.1cm} 200 \, \right)$  , the contribution  $\hspace{0.1cm} \vert \hspace{0.1cm} \vert \$ PR【 i :j】:位置寄存器要素【i:j】的值 AI 【 i 】: 模拟输入信号 DI【 i 】:数字输入信号 - UI【 i 】: 外围设备输入信号 TIMER【 i 】:程序计时器【i】的值 数值寄存器号码  $\mathcal{P}\hspace{-0.1cm}\text{O}\hspace{-0.1cm}\text{O}\hspace{-0.1cm}\text$ 

1: R【 1】=RI【3】 2: R  $[R[4]$  ] = AI  $[R[1]$ 

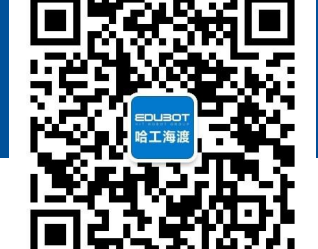

7.2 寄存器指令

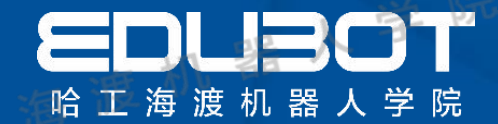

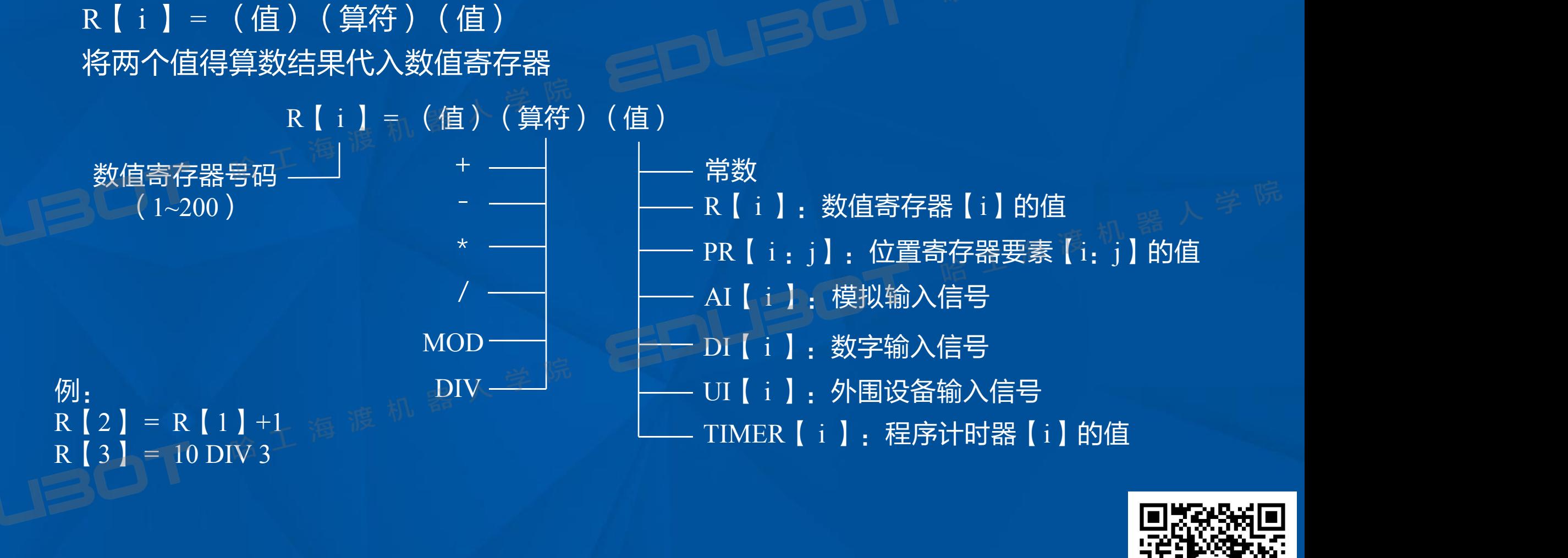

#### 7.2 寄存器指令

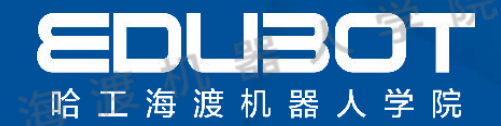

#### PR 【 i 】 = (值) 将位置资料代入位置寄存器

PR 【 i 】 = (值)

例: All and all and all and all and all and all and all and all and all and all and all and all and 1: PR【 1】=LPOS 2:PR【R【4】】=UFRAME【1】

位置寄存器是码 PR:位置寄存器[i]的值 <sub> </sub> <sup>穿 例。</sup> P[i]:程序内的示教位置[i]的值 (1~100) LPOS:当前位置的直角坐标值 JPOS:当前位置的关节坐标值 UFRAME[i]:用户坐标系[i]的值 UTOOL[i]:工具坐标系[i]的值

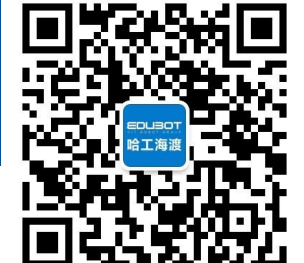

网址: www.irobot-edu.com 网址:www.iropot-equ.com<br>邮箱:edubot\_zhang@126.com《工业机器人入门实用教程(FANUC机器人) 》 扫一扫关注-哈工海渡 回复FA N UC获得配套视频

7.3 I/O指令

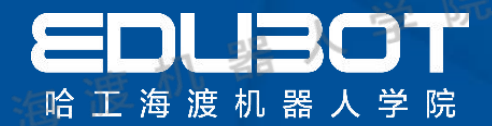

#### I/O (输入/输出信号) 指令, 是改变向外围设备的输出信号状态, 或读出输入信号 状态的指令。

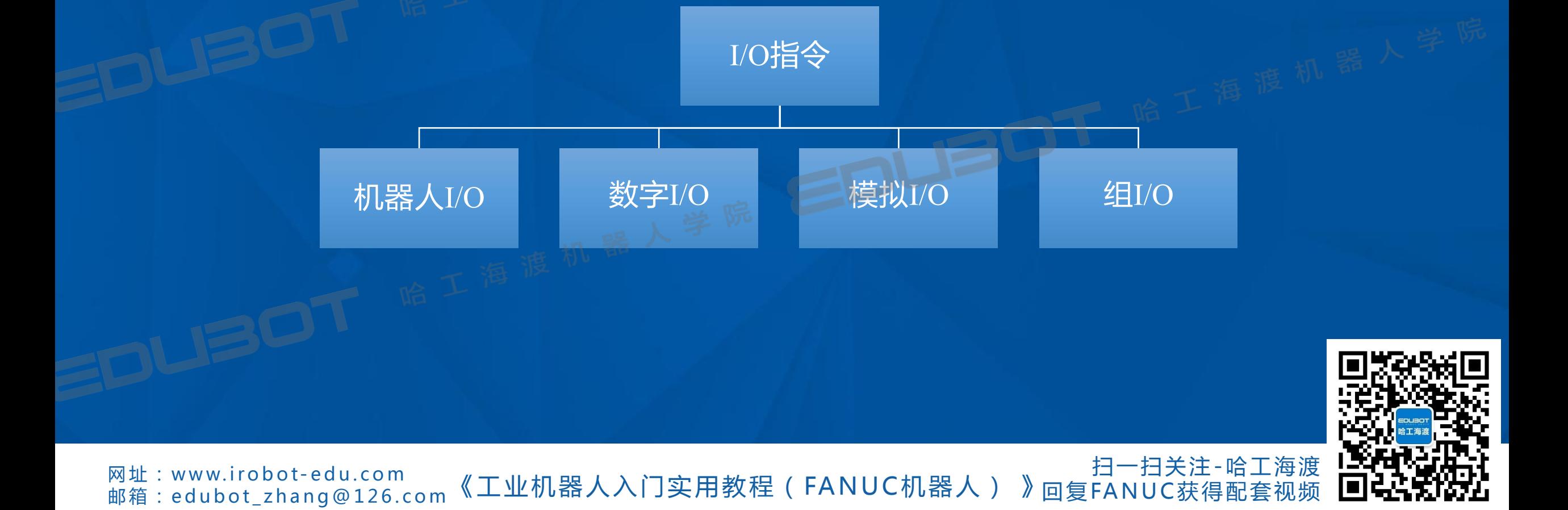

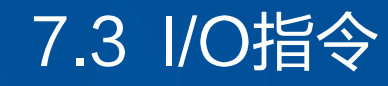

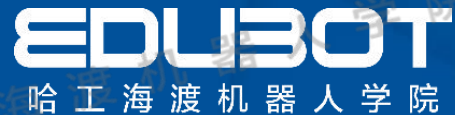

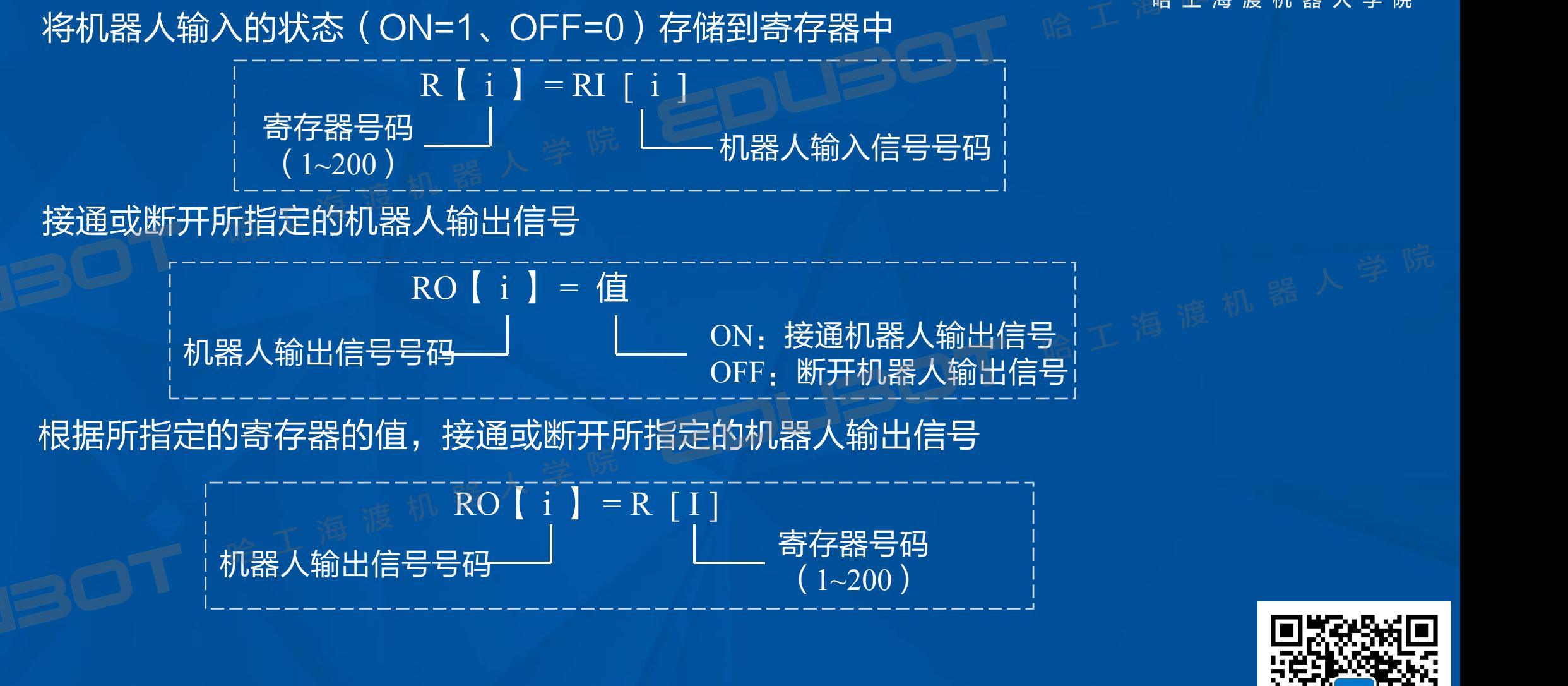

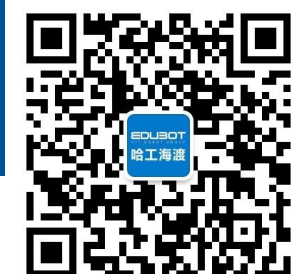

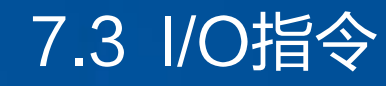

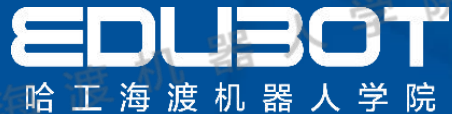

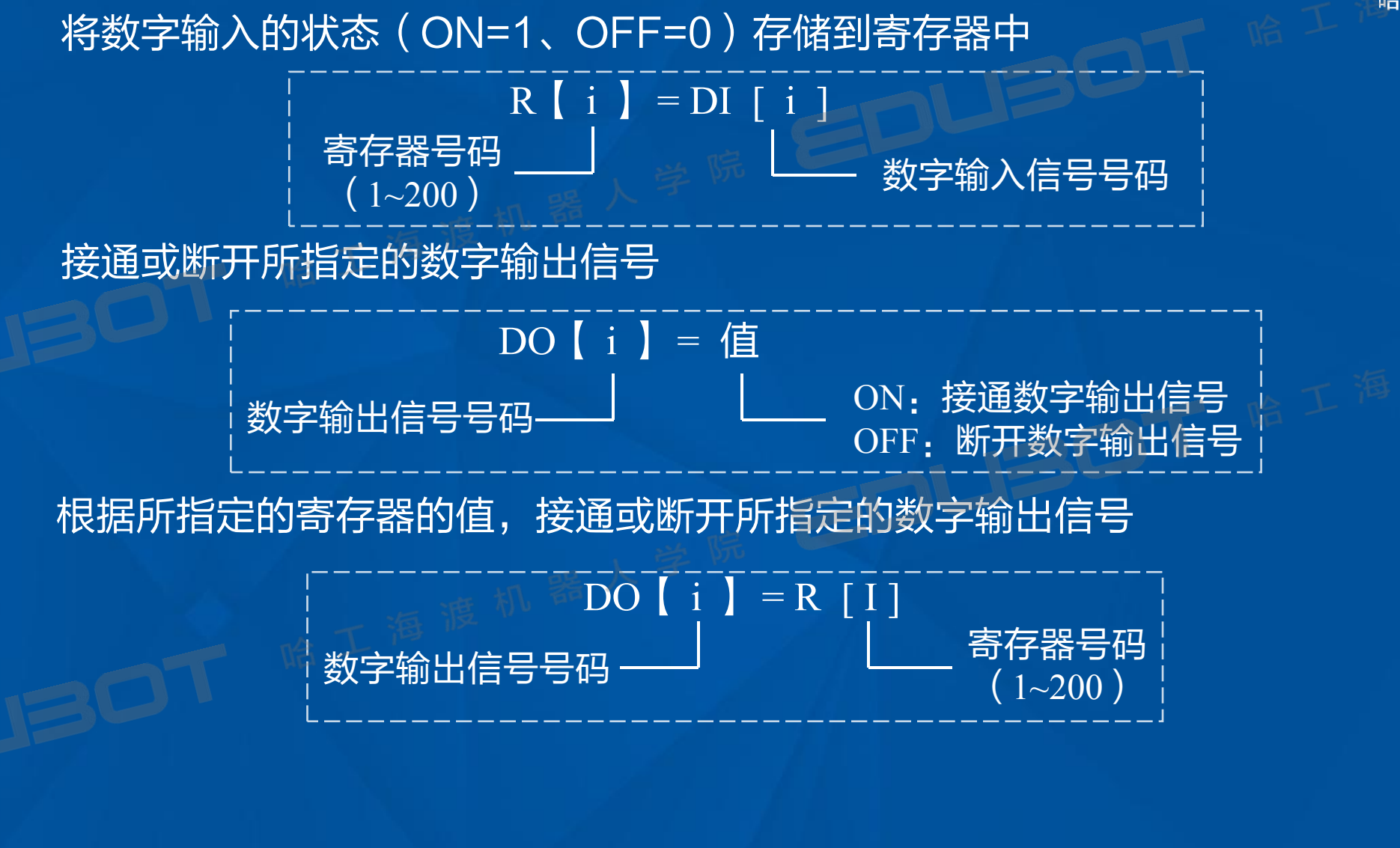

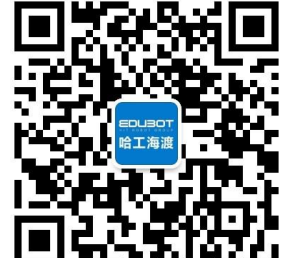

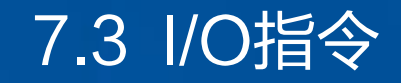

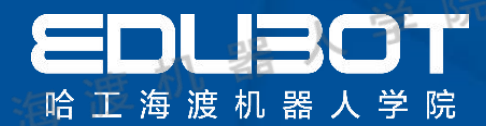

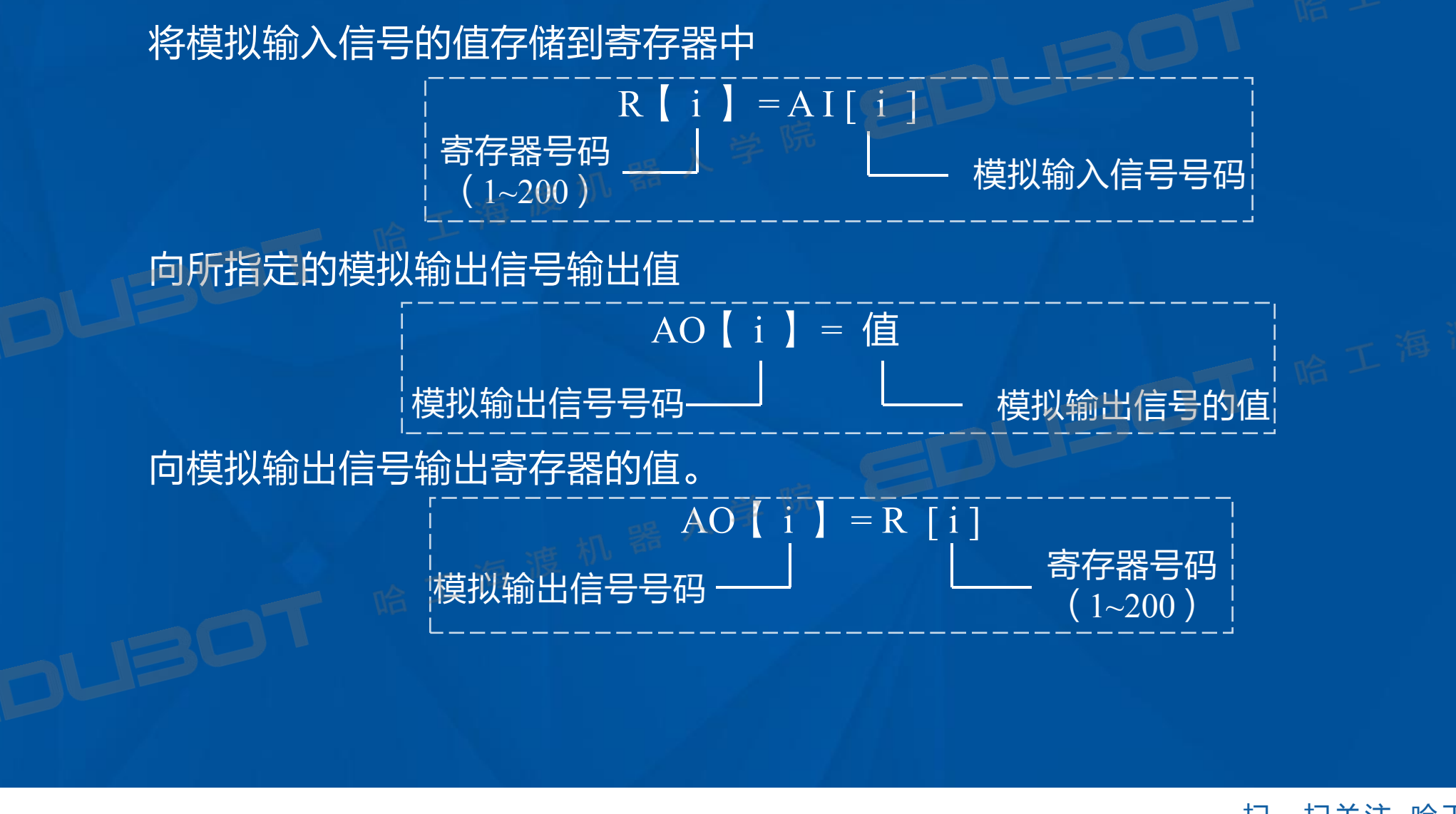

网址: www.irobot-edu.com 网址:www.iropot-equ.com<br>邮箱:edubot\_zhang@126.com《工业机器人入门实用教程(FANUC机器人) 》 扫一扫关注-哈工海渡 回复FA N UC获得配套视频

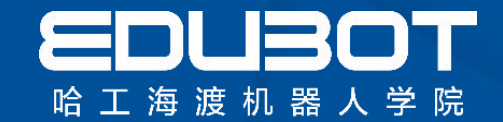

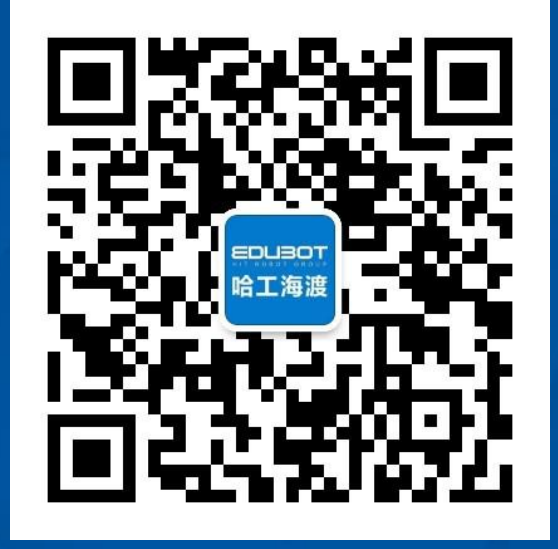

## **扫一扫关注"哈工海渡" 回复"FANUC"观看免费视频**

**欢迎加入海渡学院QQ群:313623823**

网址:www.irobot-edu.com 邮箱:edubot\_zhang@126.com

《工业机器人入门实用教程(FANUC机器人) 》